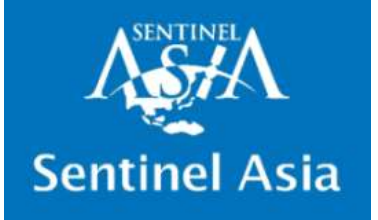

# Emergency Observation Request Using Sentinel Asia ing Sentinel Asia<br>Sing Sentinel Asia<br>Joint Project Team Meeting<br>September 18, 2023<br>Goro Takei

## The 8<sup>th</sup> Joint Project Team Meeting

Goro Takei Deputy Executive Sentinel Asia Secretariat

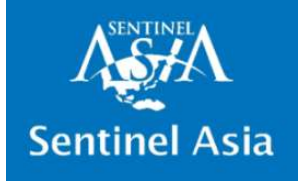

## 1. Overview of Sentinel Asia

- $\checkmark$  Sentinel Asia is an initiative aiming space-based international cooperation **for Asia**<br>**for Asia**<br>Sentinel Asia is an initiative aiming space-based international coope<br>for disaster management in the Asia-Pacific region<br>In February 2006, Sentinel Asia was established in accordance with<br>recommendati
- $\checkmark$  In February 2006, Sentinel Asia was established in accordance with the recommendation at APRSAF-12 in October 2005
- $\checkmark$  Sentinel Asia is expected to implement not only emergency observation but activities covering entire disaster management cycle including mitigation/preparedness and recovery phase after a disaster d in accordance with the<br>
15<br>
emergency observation<br>
ent cycle including<br>
ter a disaster<br> **ategic Plan**<br> **PREPADNESS<br>
• Training<br>
• Capacity Building<br>
• Standard Operation 95**<br>
emergency observation<br>
ent cycle including<br>
ter a disaster<br> **ategic Plan**<br> **pherican Space and Disaster<br>
PREPADNESS<br>
• Training<br>
• Capacity Building<br>
• Standard Operation<br>
Procedure (SOP)** The February 2006, Sentinel Asia wise commendation at APRSAF-12 in<br>
Sentinel Asia is expected to implement of the but activities covering entire disast<br>
mitigation/preparedness and reconnect<br>
Concept of Sentine<br>
"Challenge recommendation at APRSAF-12 in<br>
Sentinel Asia is expected to implem<br>
but activities covering entire disast<br>
mitigation/preparedness and recov<br>
Concept of Sentine<br>
"Challenges for Disaster Risk Reduction b<br>
Managem<br>
MITIGAT FRECOVERY<br>
FRECOVERY<br>
FRECOVERY<br>
Senting Concept of Sentine<br>
"Challenges for Disaster Risk Reduction b<br>
MITIGATION<br>
WITIGATION<br>
PRECOVERY<br>
PRECOVERY<br>
PRECOVERY<br>
PRECOVERY

## Concept of Sentinel Asia Strategic Plan

"Challenges for Disaster Risk Reduction by a Collaboration between Space and Disaster Management Agencies"

#### MITIGATION

- 
- 
- 
- 

- 
- 

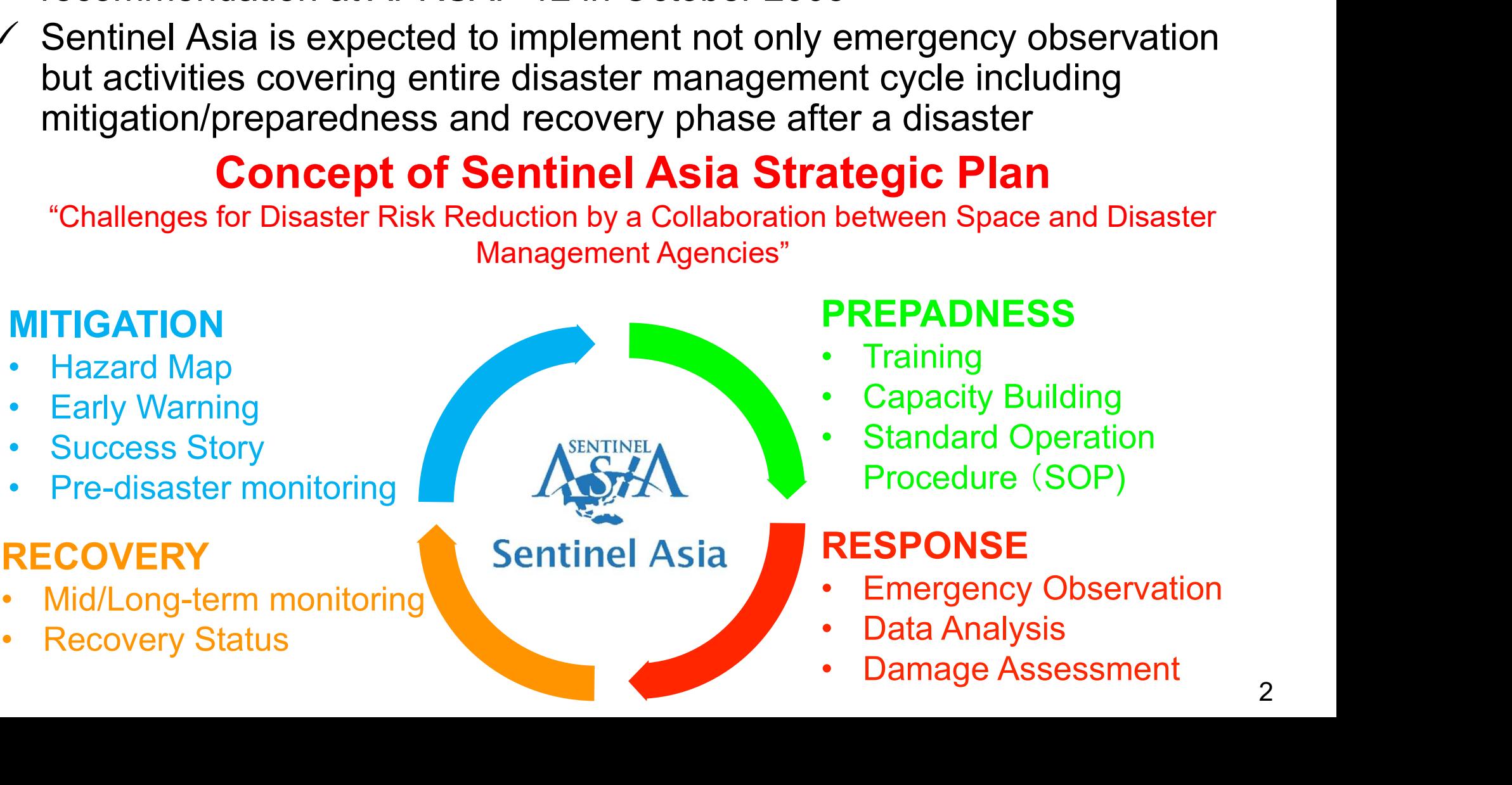

#### PREPADNESS

- 
- Procedure (SOP)

- 
- 
- 

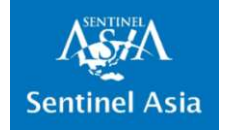

## 2. Members of Sentinel Asia

All 114 organizations have the privilege to Request for Emergency Observations

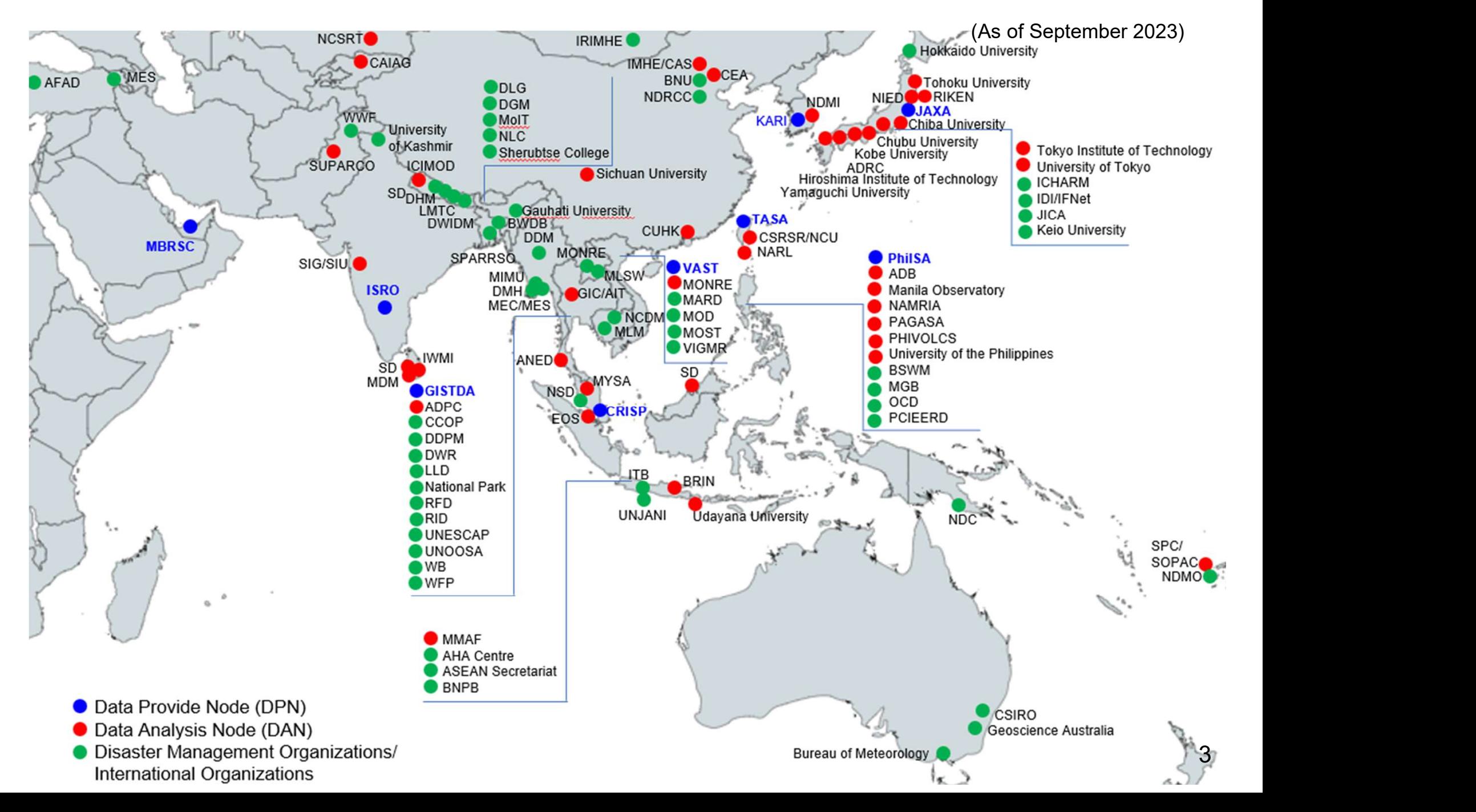

ASH **Sentinel Asia** 

### 3. Emergency Observation Requests by Geographical Distribution

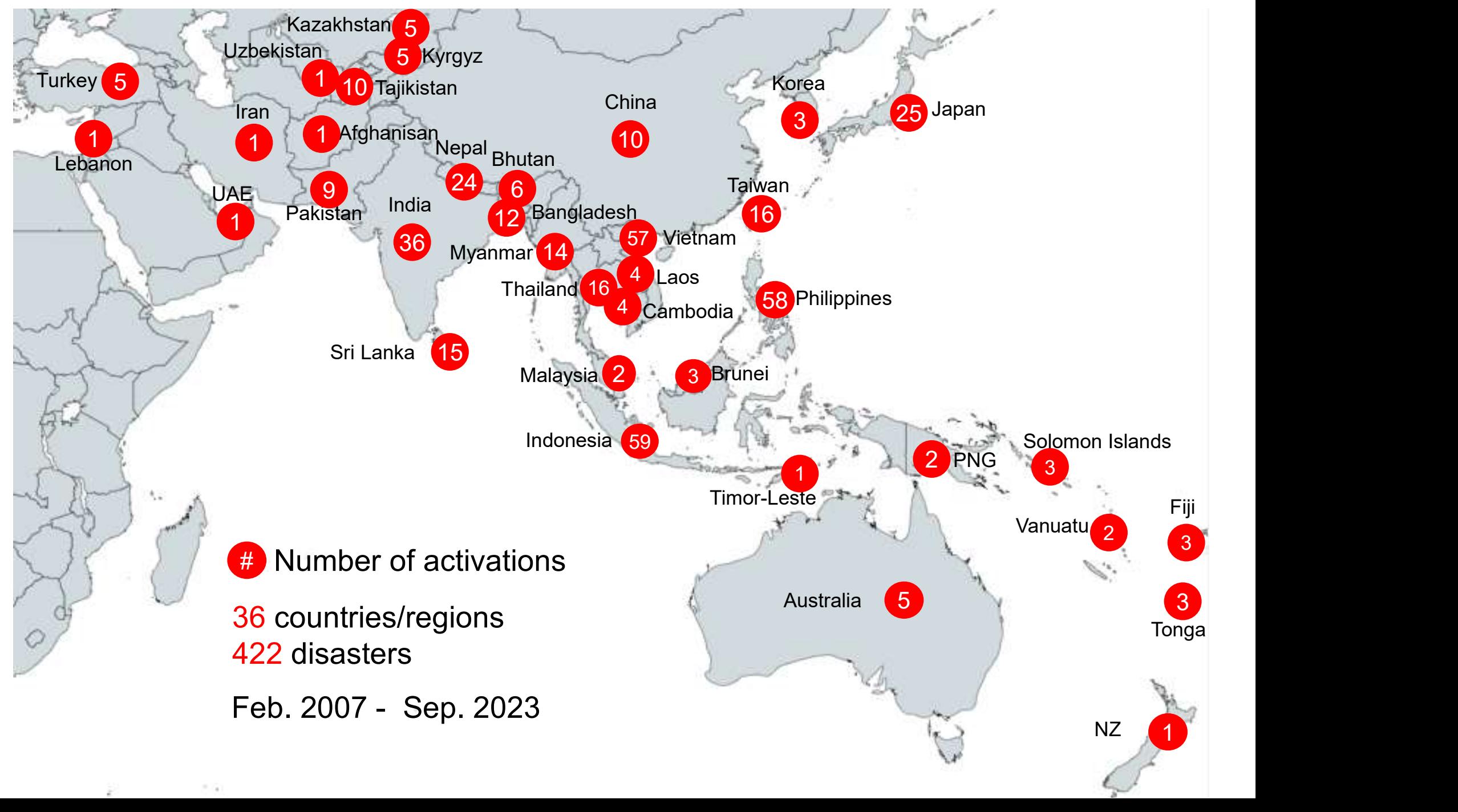

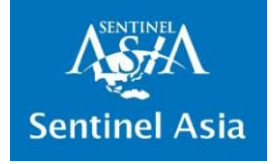

#### 4.1 Sentinel Asia "Data Provider Node" (DPN) currently contributing to Emergency Observations

- 8 space agencies/research institutes currently contributing to emergency observation
- If necessary, escalate Emergency Observation Request (EOR) to the International Disaster Charter (IDC)

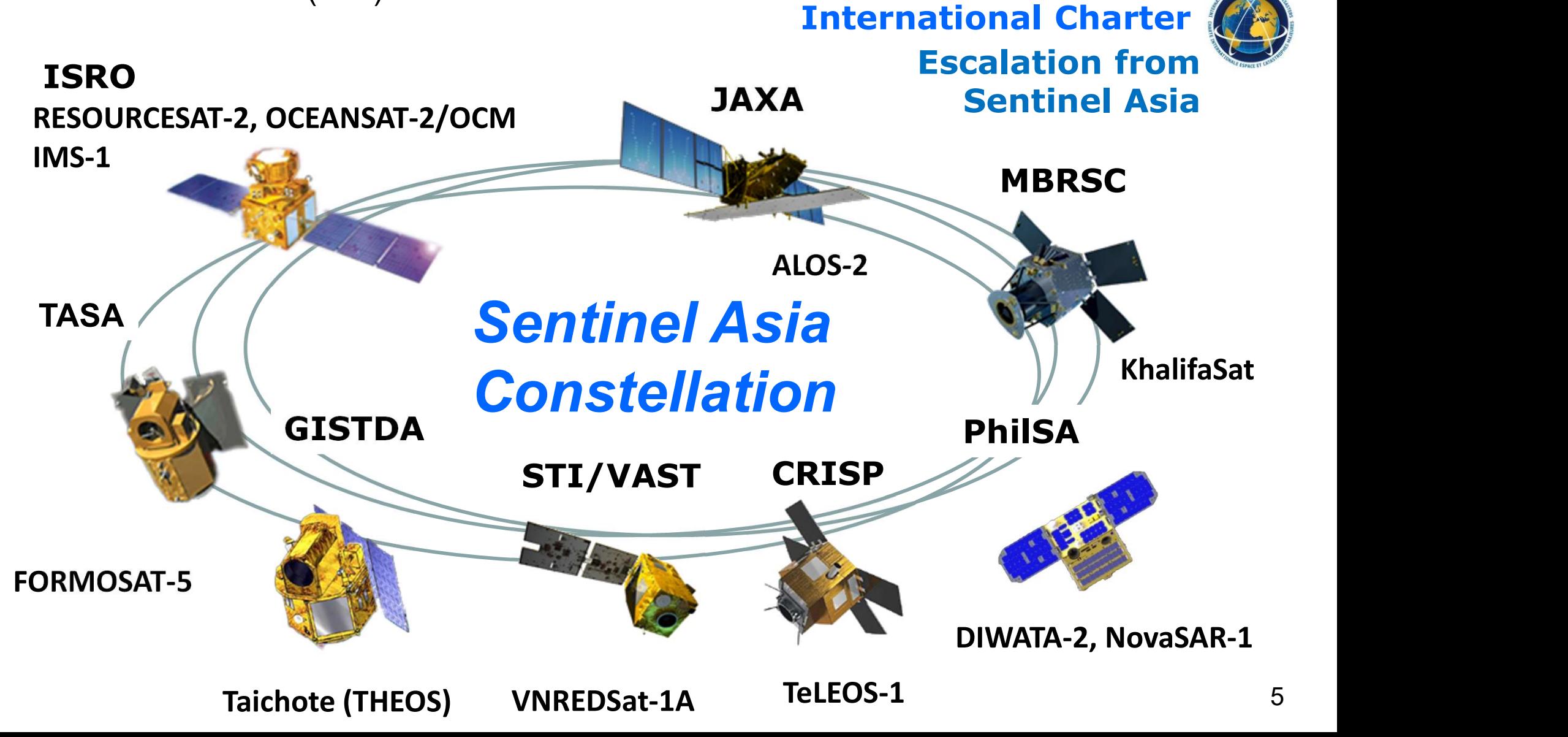

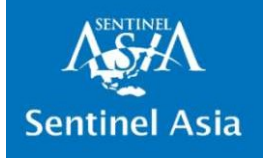

#### 4.2 Data Providers of International Charter

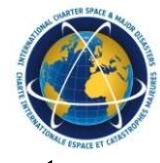

 $\checkmark$  There are 17 Space Agencies providing Satellite Images to International Disaster Charter upon Emergency Observation Requests.

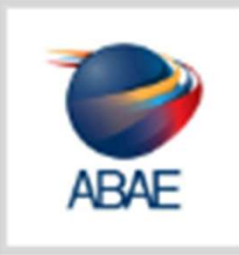

Agencia Bolivariana para Actividades Espaciales (ABAE)

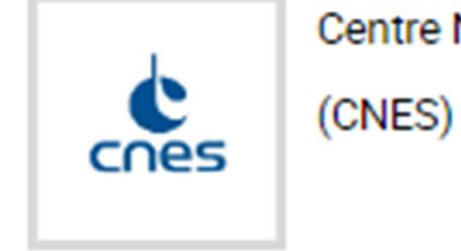

Centre National d'Etudes Spatiales

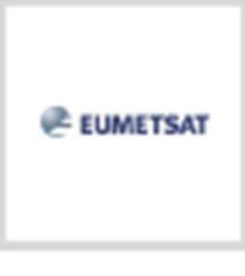

European Organisation for the **Exploitation of Meteorological** Satellites (EUMETSAT)

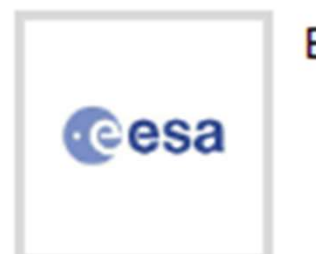

European Space Agency (ESA)

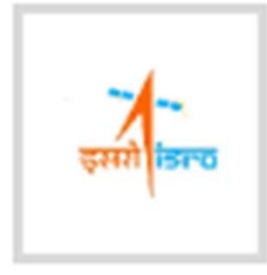

Indian Space Research Organisation (ISRO)

Japan Aerospace Exploration Agency (JAXA)

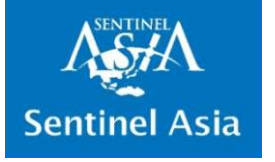

#### 4.2 Data Providers of International Charter

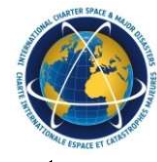

 $\checkmark$  There are 17 Space Agencies providing Satellite Images to International Disaster Charter upon Emergency Observation Requests.

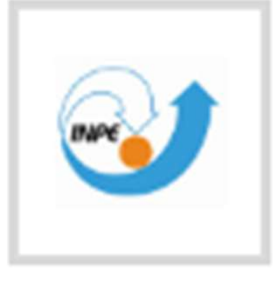

National Institute for Space Research (INPE)

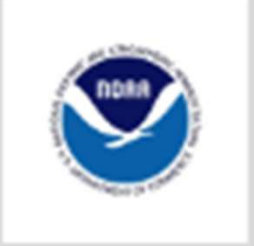

National Oceanic and Atmospheric

Administration (NOAA)

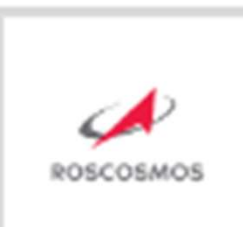

The State Space Corporation (ROSCOSMOS)

**MUK SPACE** 

UK Space Agency and DMC

International Imaging (DMCii)

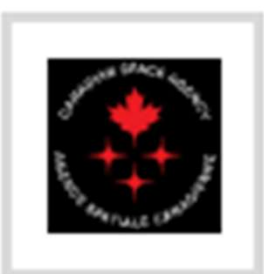

Canadian Space Agency (CSA)

**Businist Juliana** 

UAE Space Agency (UAESA) and Mohammed Bin Rashid Space Centre (MBRSC)

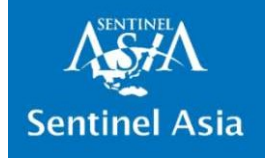

#### 4.2 Data Providers of International Charter

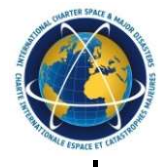

 $\checkmark$  There are 5 Private Sector Companies providing Satellite Images to International Disaster Charter upon Emergency Observation Requests.

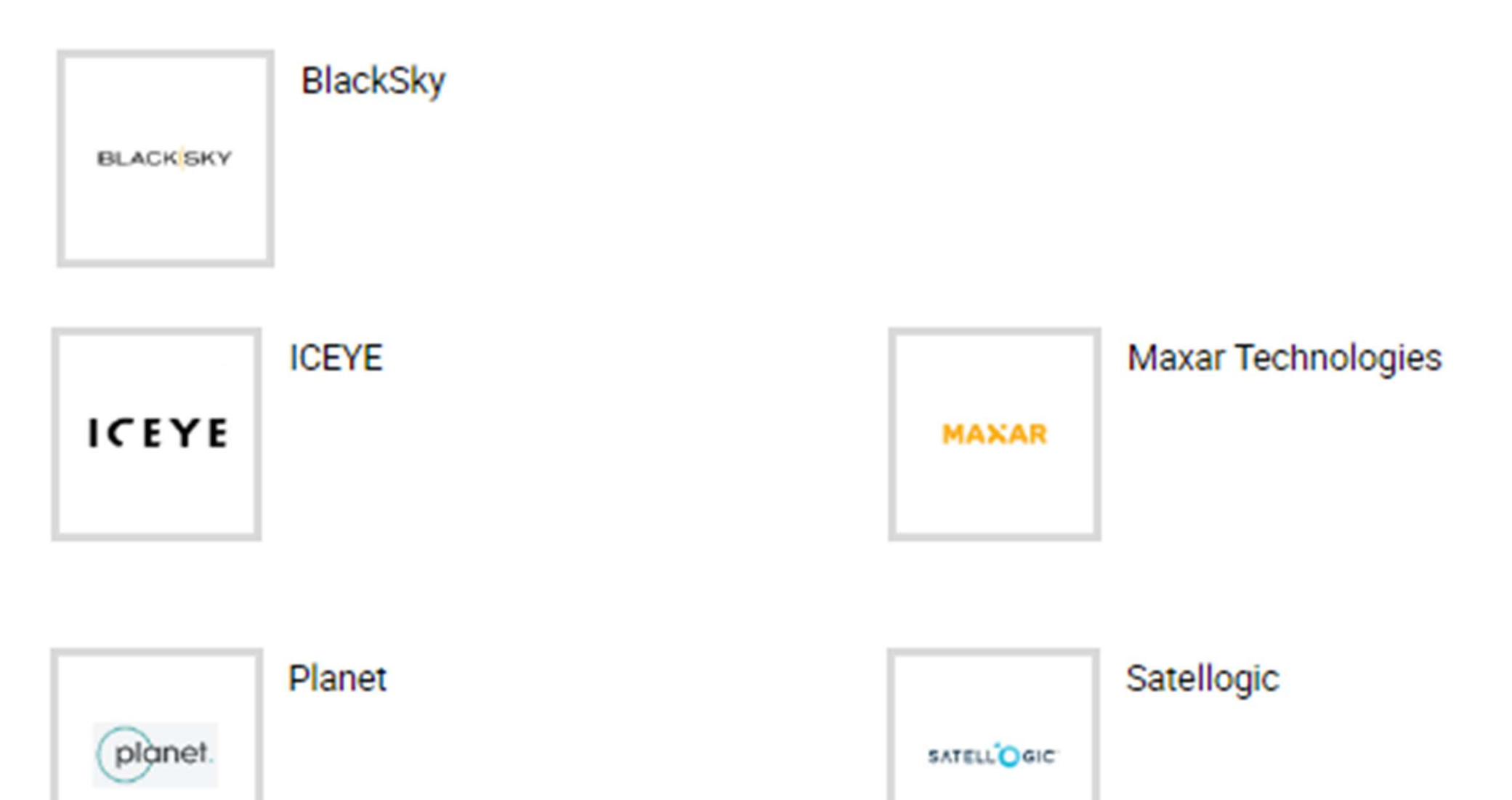

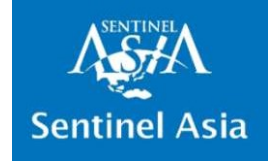

#### 5. Escalation to International Disaster Charter

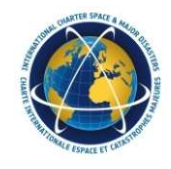

- $\checkmark$  IDC is useful when huge disaster strikes and DMO needs more data than SA may provide. **The Fourine Asia**<br> **The requester of SA EOR may escalate the request to IDC with simple steps.**<br>  $\angle$  Open the sesseletion is estimated by IDC. Preject Manager(PM) must be set Open the sesseletion is estimated by IDC. Pr
- steps.
- $\checkmark$  Once the escalation is activated by IDC, Project Manager(PM) must be assigned.
- $\checkmark$  PM will coordinate with the requester to provide VAPs from IDC.
- $\checkmark$  It is preferrable to provide PM from the Local DMO or assisting organizations from the country or region of the disaster. (Since they have the knowledge of the geographical characteristics of the area of interest)
- $\checkmark$  Sentinel Asia may provide onsite 1 day PM Training.
- $\checkmark$  Sentinel Asia may provide PM if there is no one volunteers for the PM.

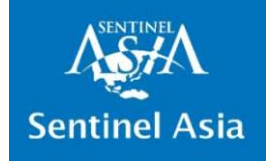

#### 5. Escalation to International Disaster Charter

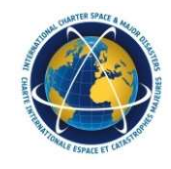

- $\checkmark$  The Role of PM
- $\checkmark$  Sole Interface between the Charter and the User

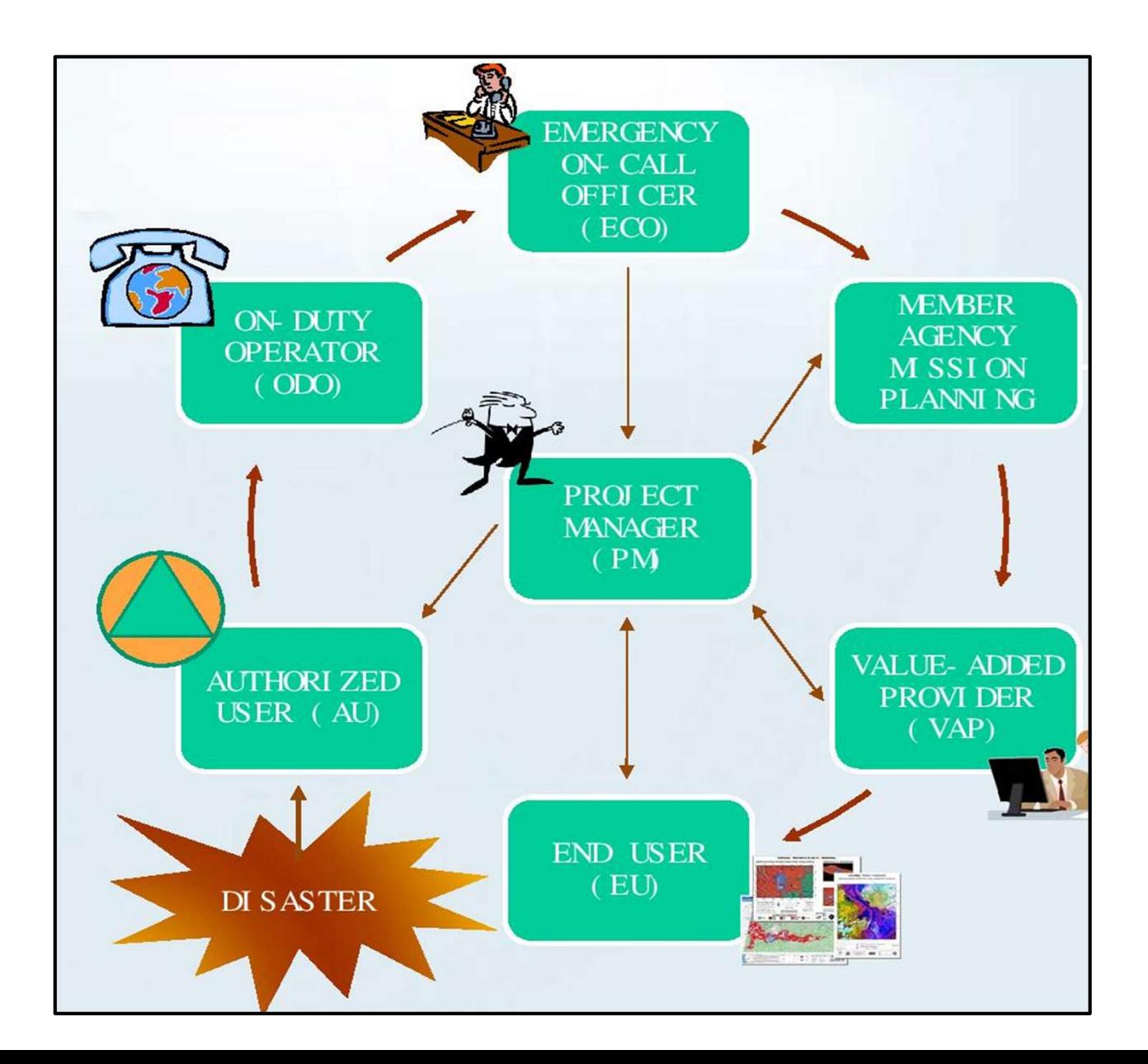

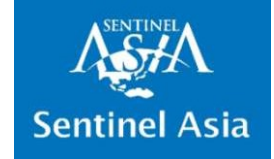

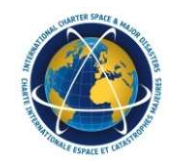

## IMPORTANT POINT

- The PM communicates with the IDC members, Value Adders, and End Users to ensure that the data have been:
	- collected (contact with partner agencies)
	- processed (internally or contact with Value Added Companies)
	- delivered (contact with Authorised Users / End users)

IDC requests how the Satellite images and VAPs are used to be reported in the PM Report.

Please keep in mind that there are Extra Loads for tasking to IDC.

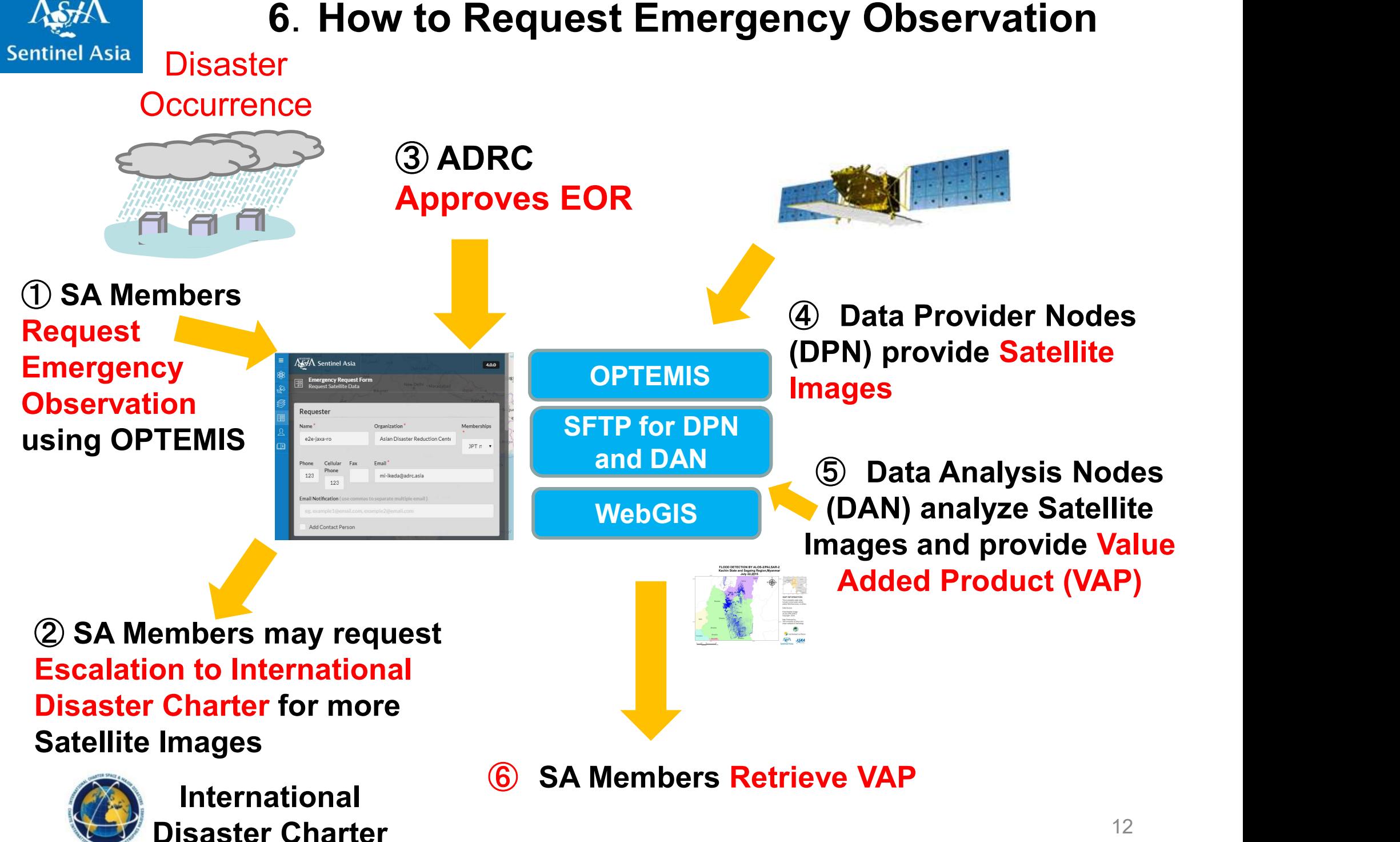

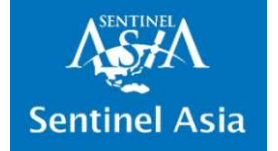

## 6. Emergency Observation Flow

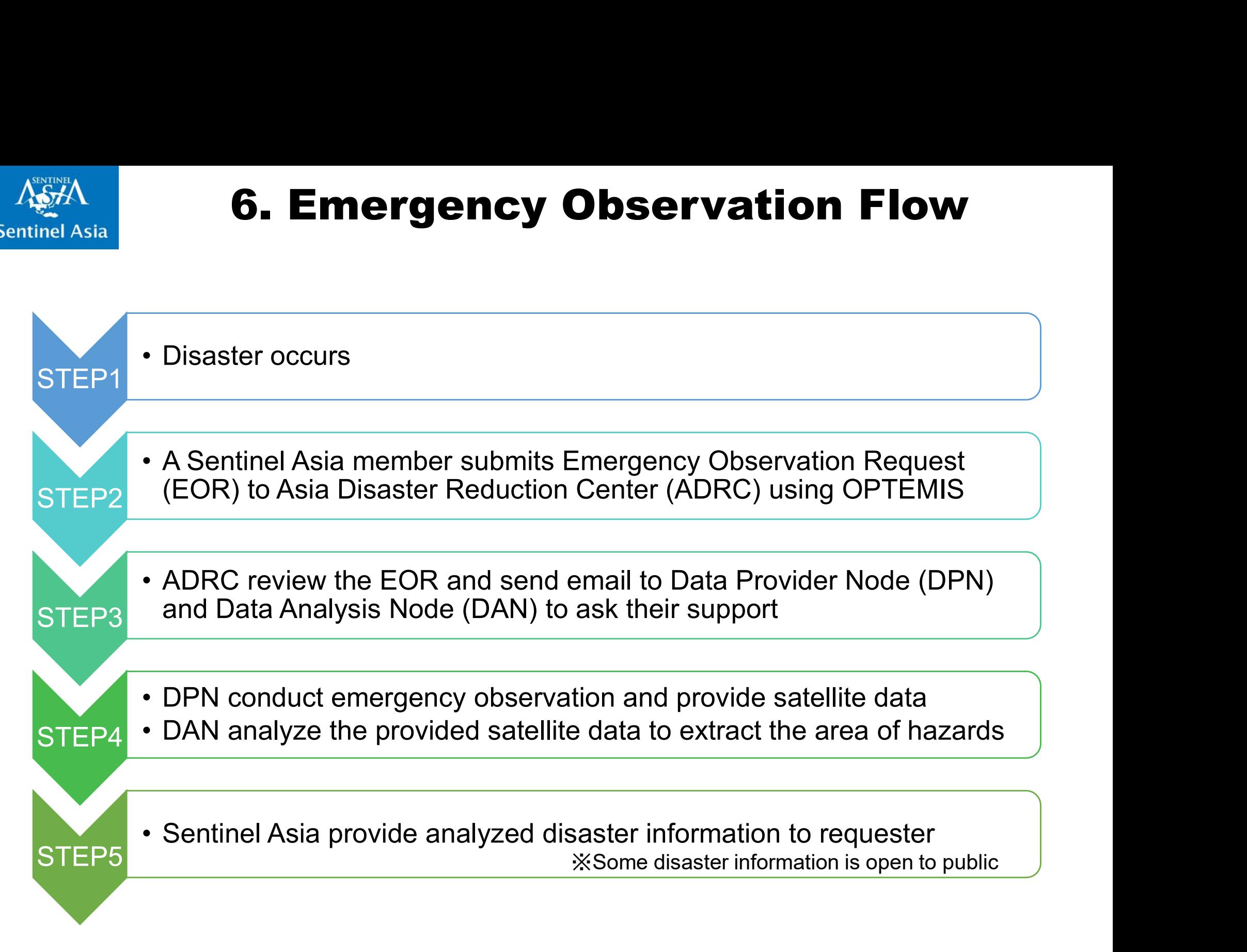

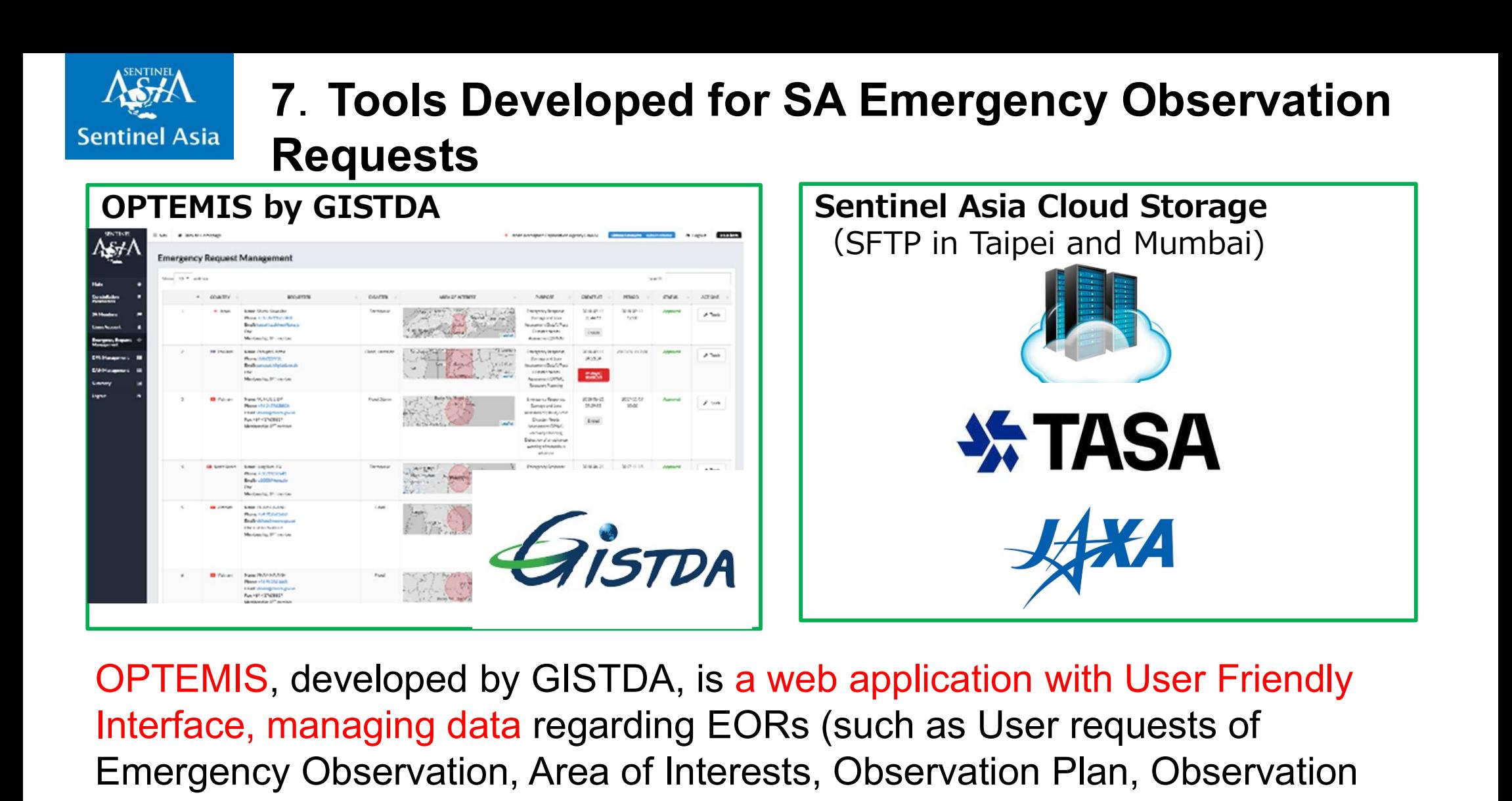

Interface, managing data regarding EORs (such as User requests of Emergency Observation, Area of Interests, Observation Plan, Observation data, Value Added Products).

SFTP, provided by TASA and JAXA, is a Cloud storage SSH File Transfer Protocol (SFTP) site storing Satellite Observation Data and analyzed Value Added Products provided for DPN and DAN

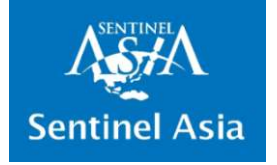

### 7.Tools Developed for SA Emergency Observation Requests

### Web based Geographic Information System (WebGIS)

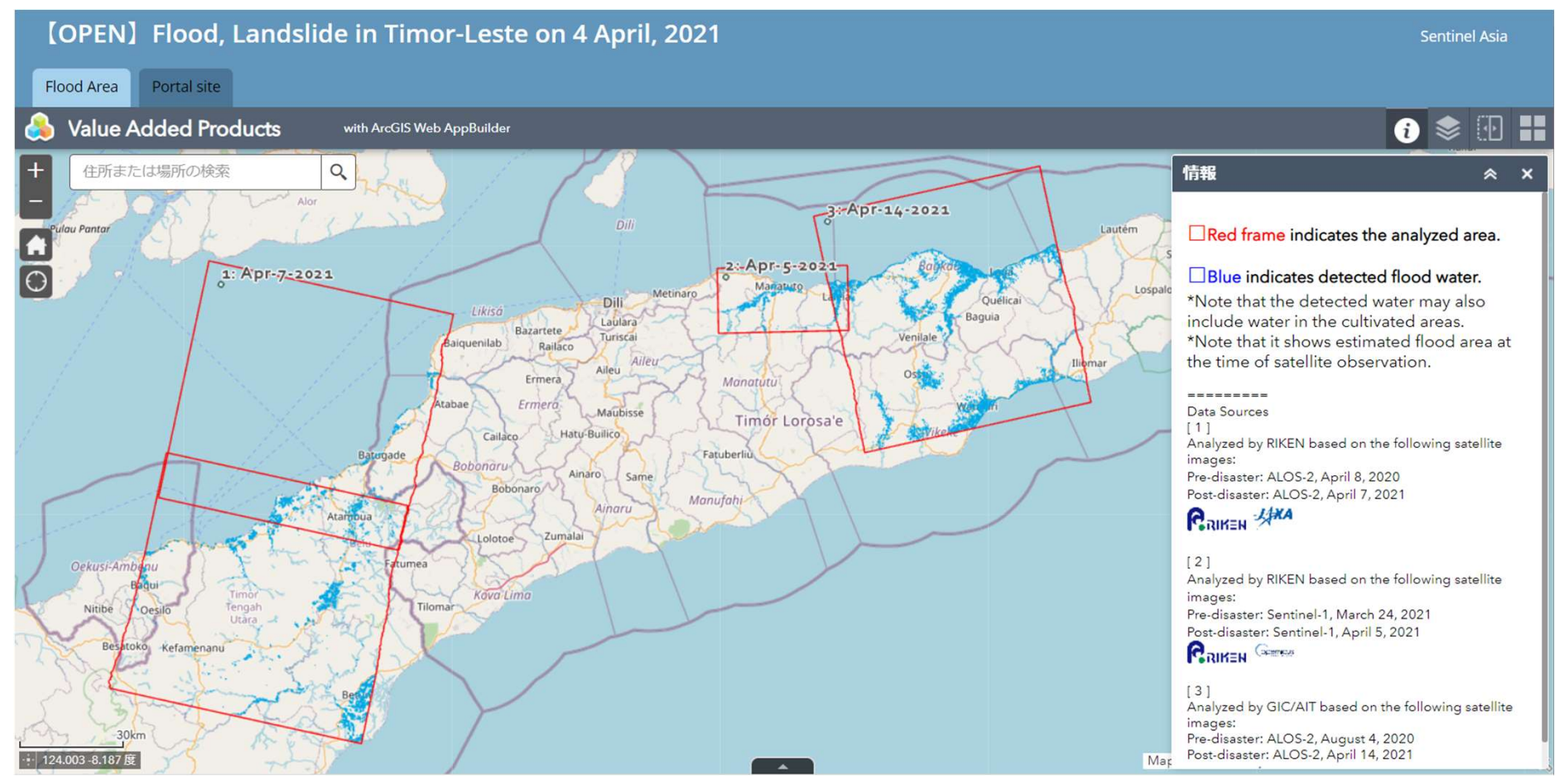

15 Observed data and Value Added Products are displayed on easy to use visualization tool (WebGIS), to help Emergency Observation Requesters gather geographical information of the disaster areas. ©JAXA

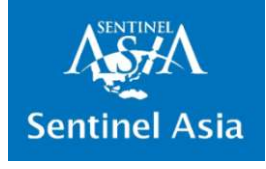

#### 7.Tools Developed for SA Emergency Observation Requests

Mobile application developed by AIT

· Web link: https://arcg.is/1HWGWX0

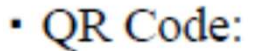

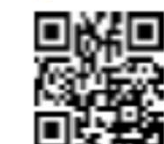

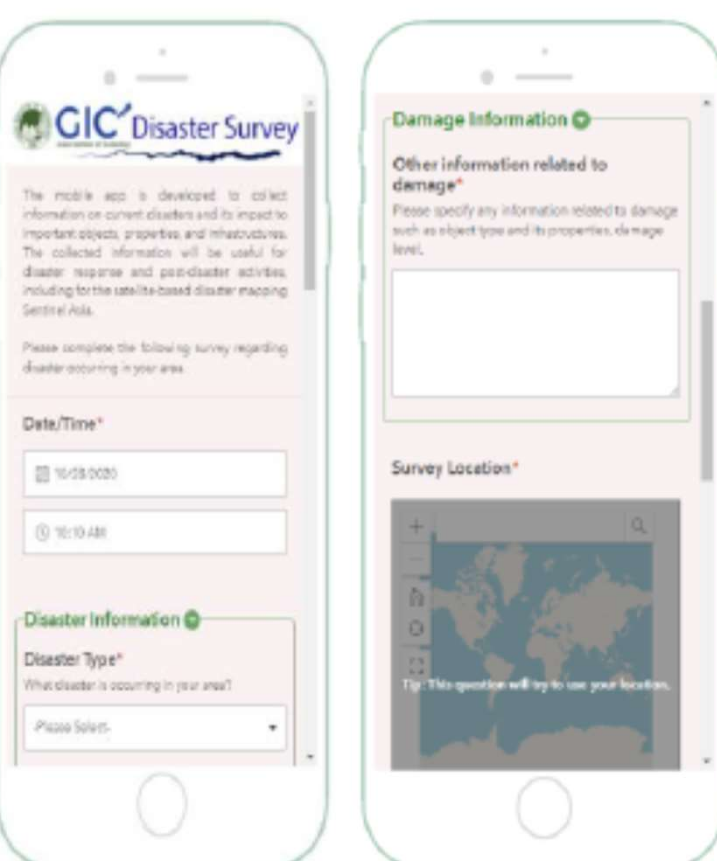

Mobile Application is developed by Asia Institute of Technology (AIT) to collect onsite information of disaster area (such as photographs taken on-site)

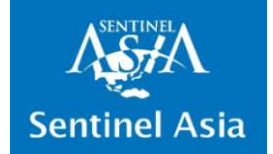

## .How to Use OPTEMIS

#### Top page https://optemis.sentinel-asia.org/

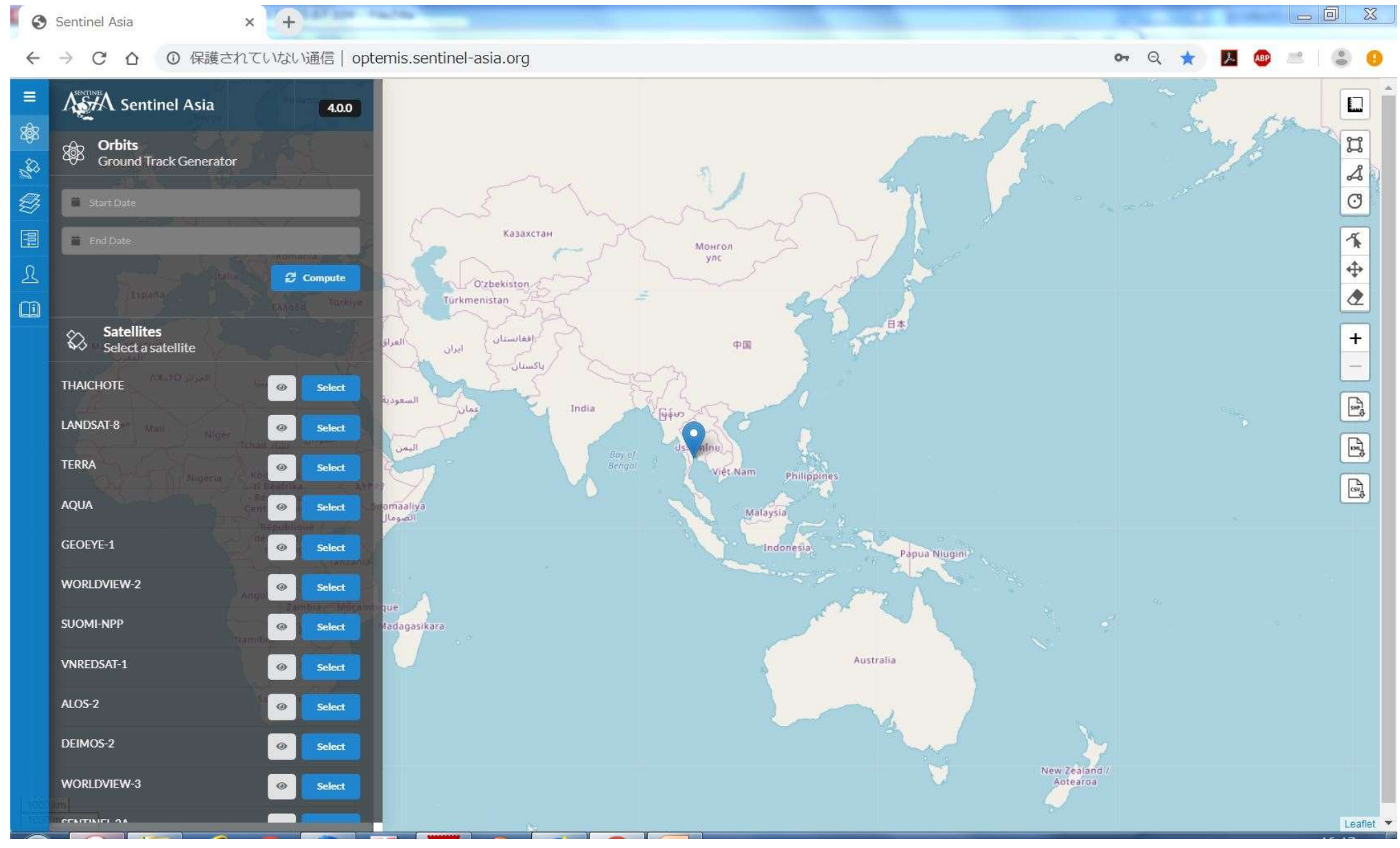

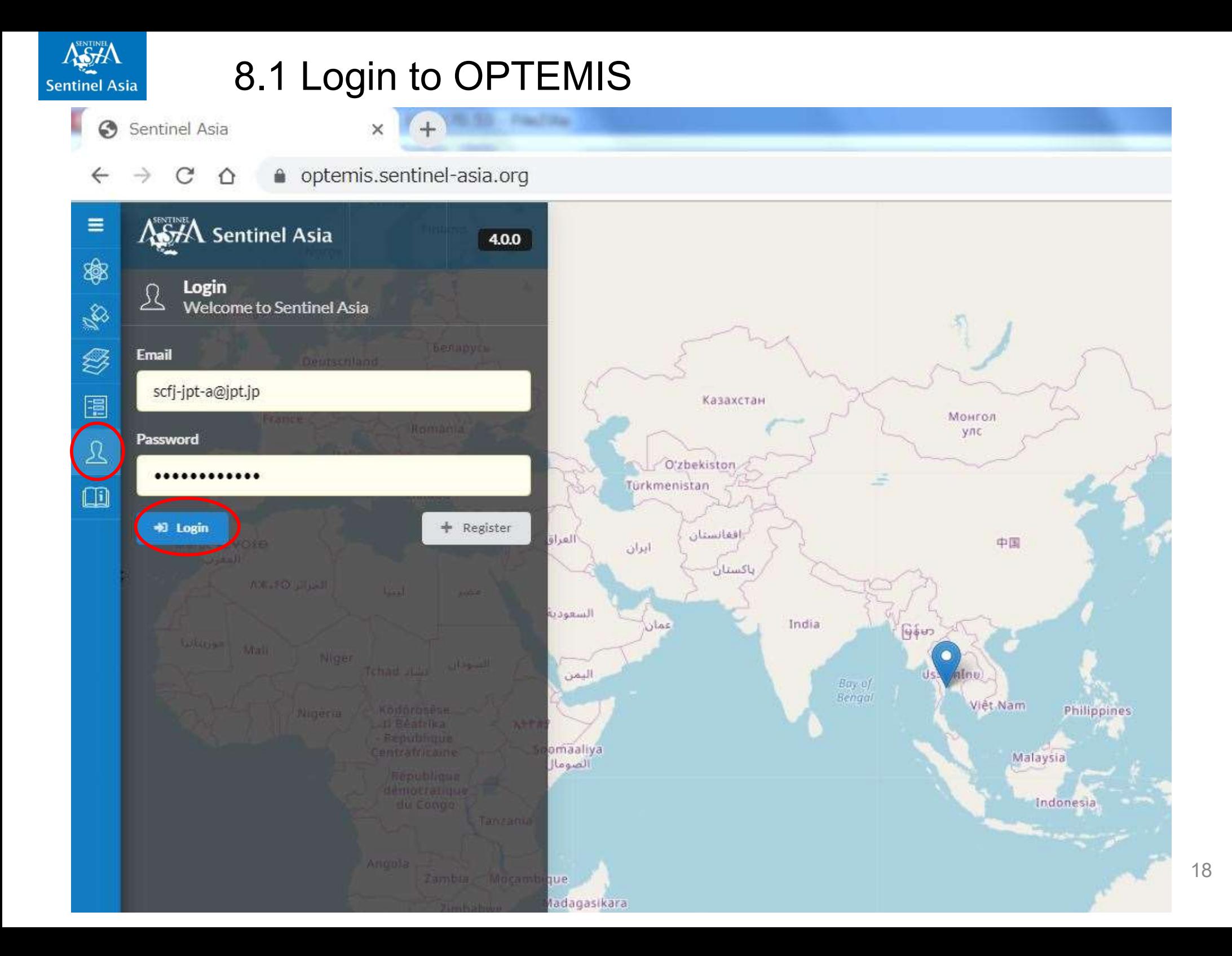

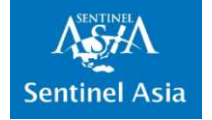

## 8.2 Request Emergency Observation

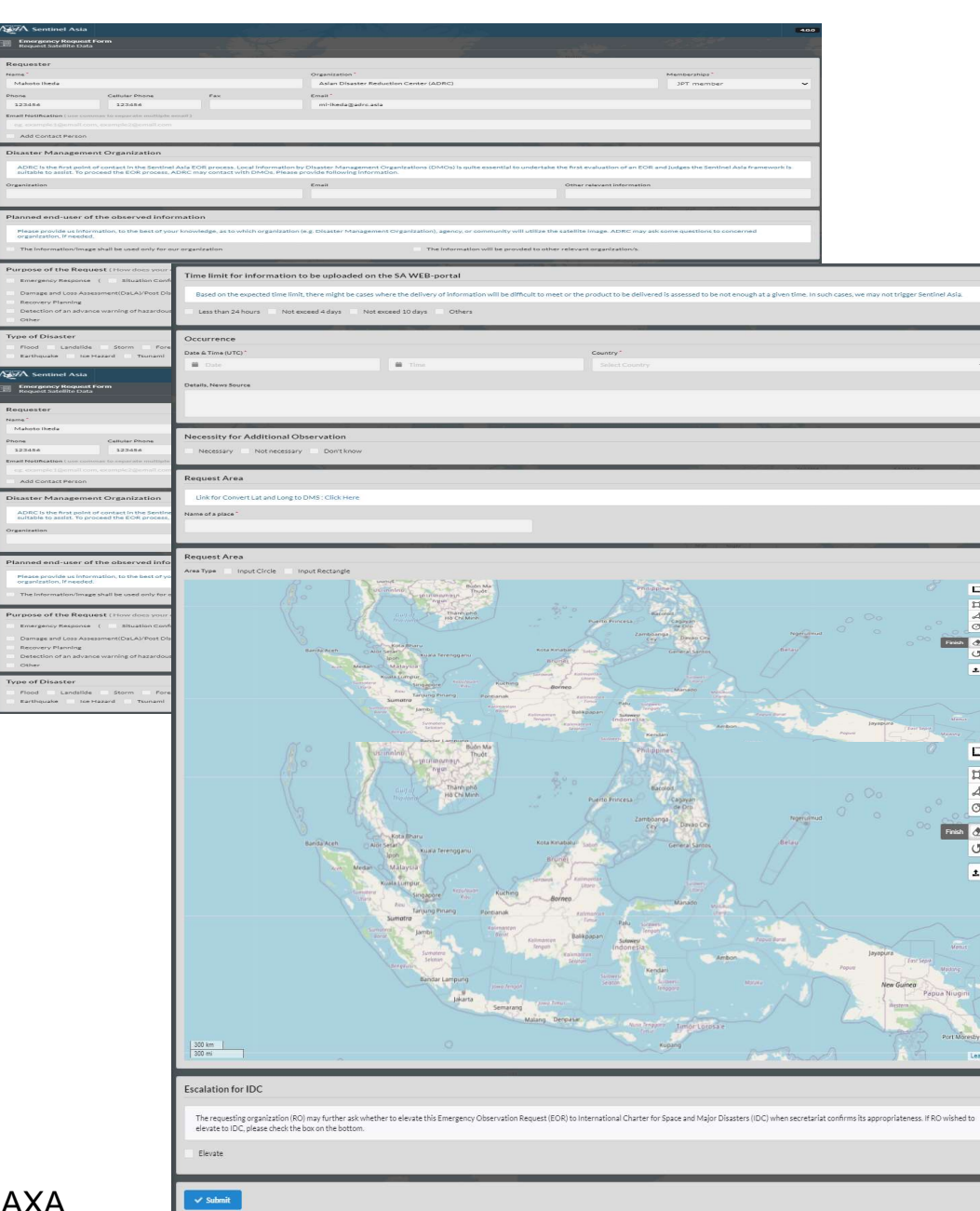

Information needed to request Emergency Observation

- **Requestor**
- Disaster Management Organization
- Planned end-user of the observed information
- Purpose of the Request
- Type of Disaster
- Analysis requirement for damages
- Request for Data Analysis Node
- Time limit for information to be uploaded on the SA WEB-portal
- Occurrence
- Necessity for Additional Observation
- Request Area (Place of Name)
- Request Area (Extent)
- Escalation for IDC

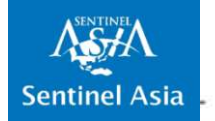

#### 8.2.1 Fill in the EOR Form 1/5

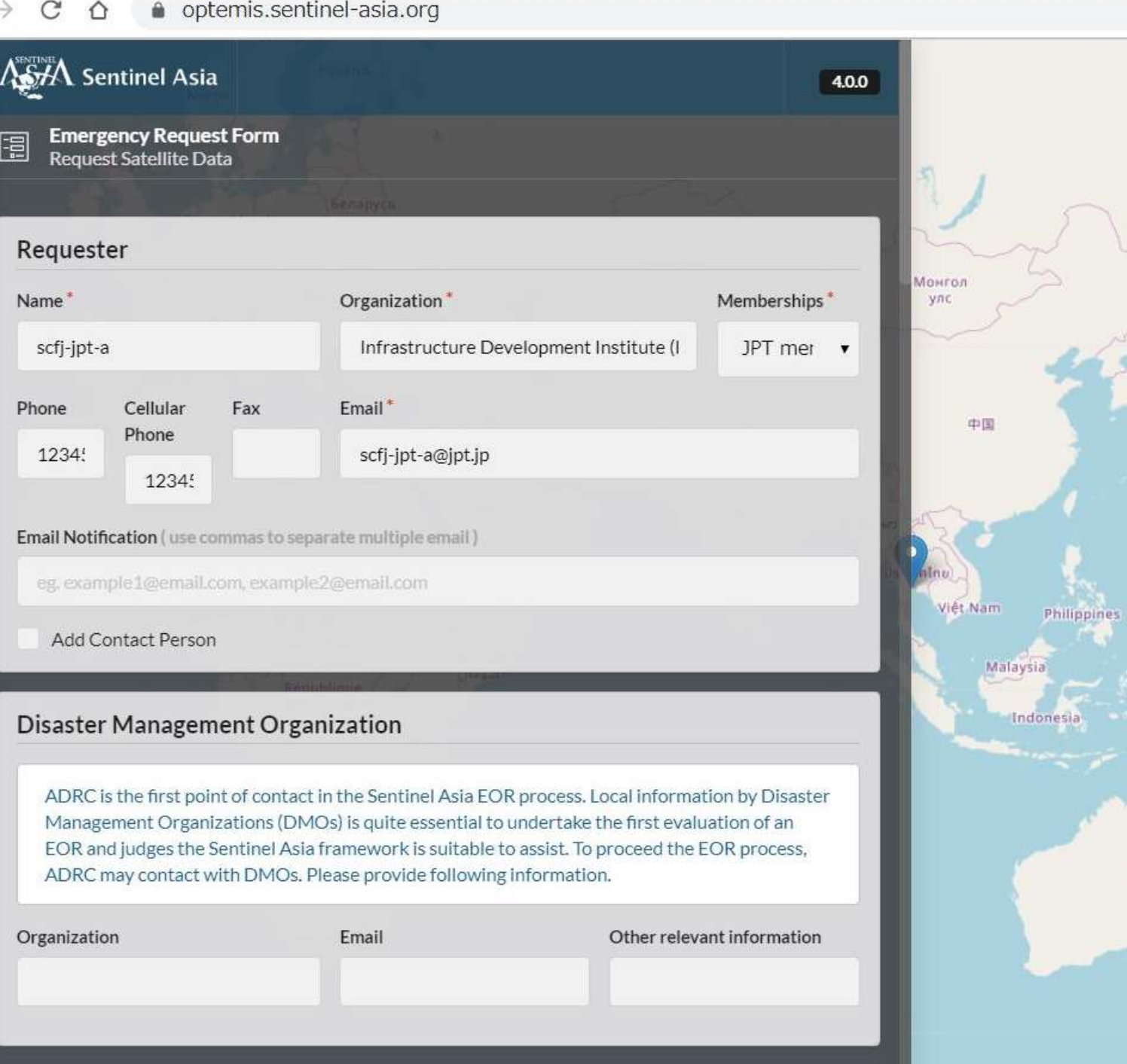

Planned end-user of the observed information

Aus

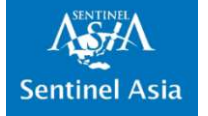

#### 8.2.1 Fill in the EOR Form 2/5

←

optemis.sentinel-asia.org  $\mathcal{C}$ ⇧

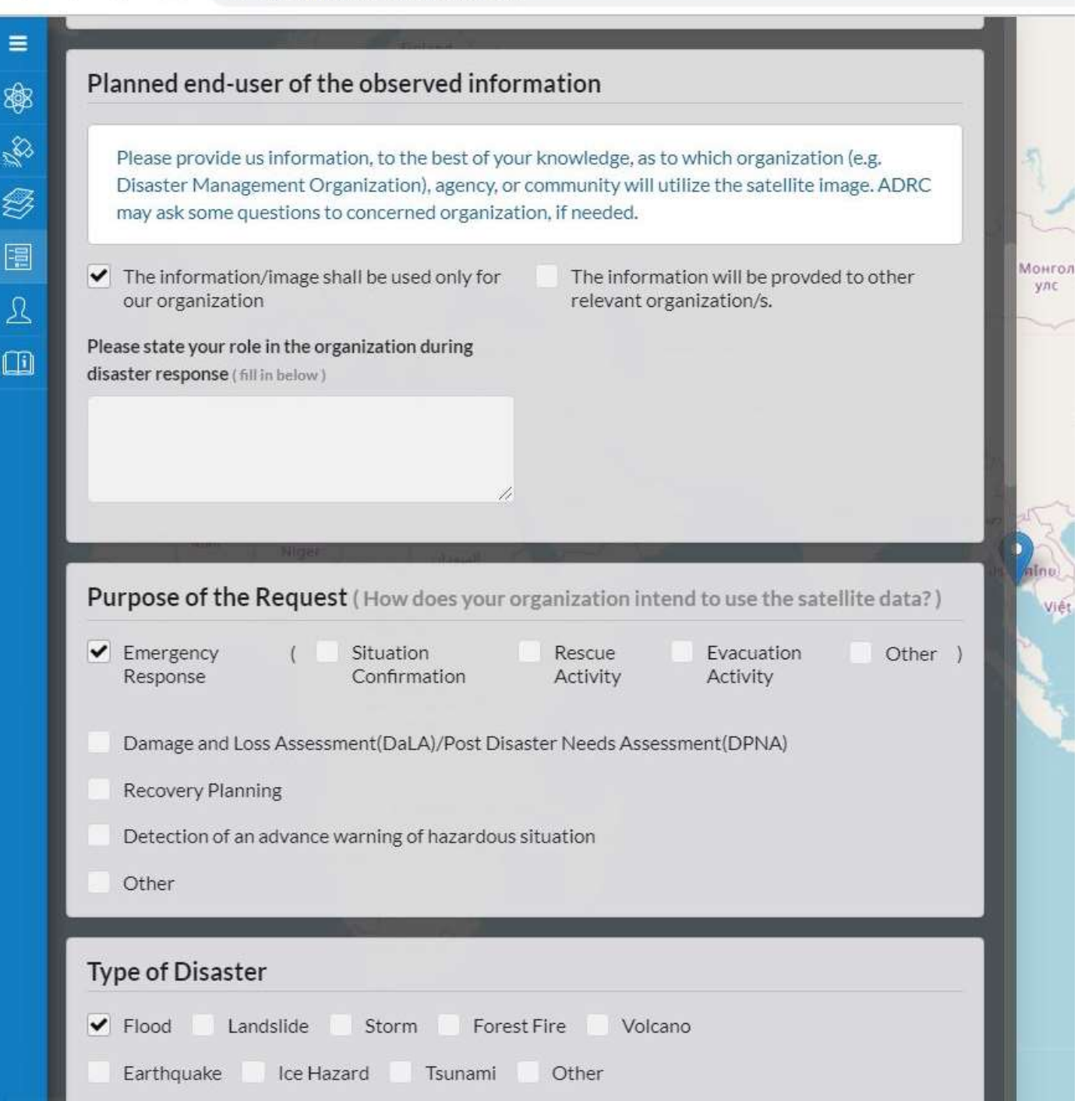

21

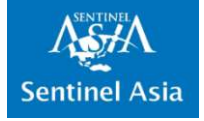

- 1

#### 8.2.1 Fill in the EOR Form 3/5

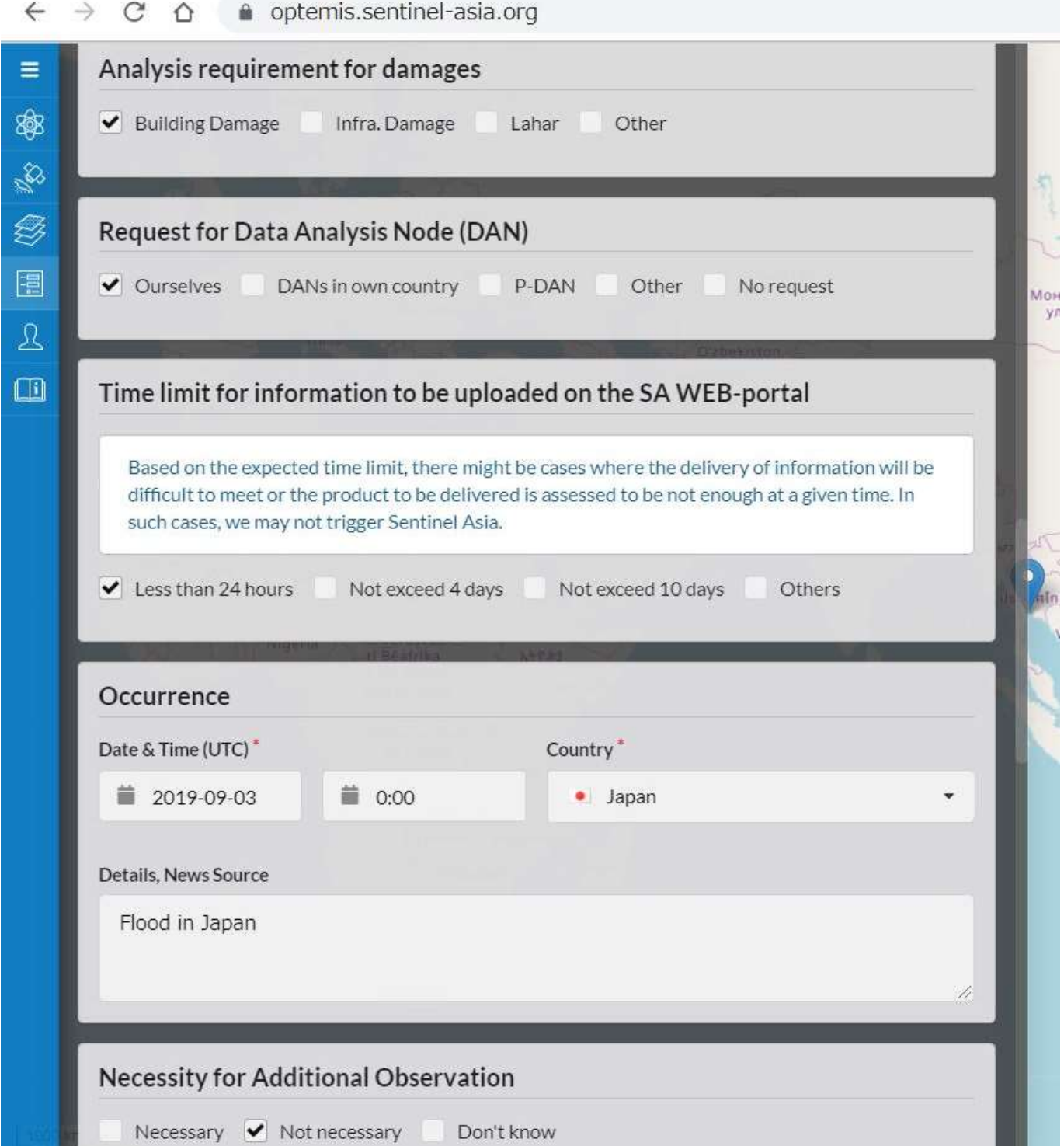

. . 

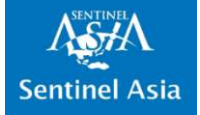

ෂි

y<br>K

€

E

 $\sqrt{\ }$ 

Πi

#### 8.2.1 Fill in the EOR Form 4/5

#### $\leftarrow$   $\rightarrow$  C  $\Omega$   $\bullet$  optemis.sentinel-asia.org

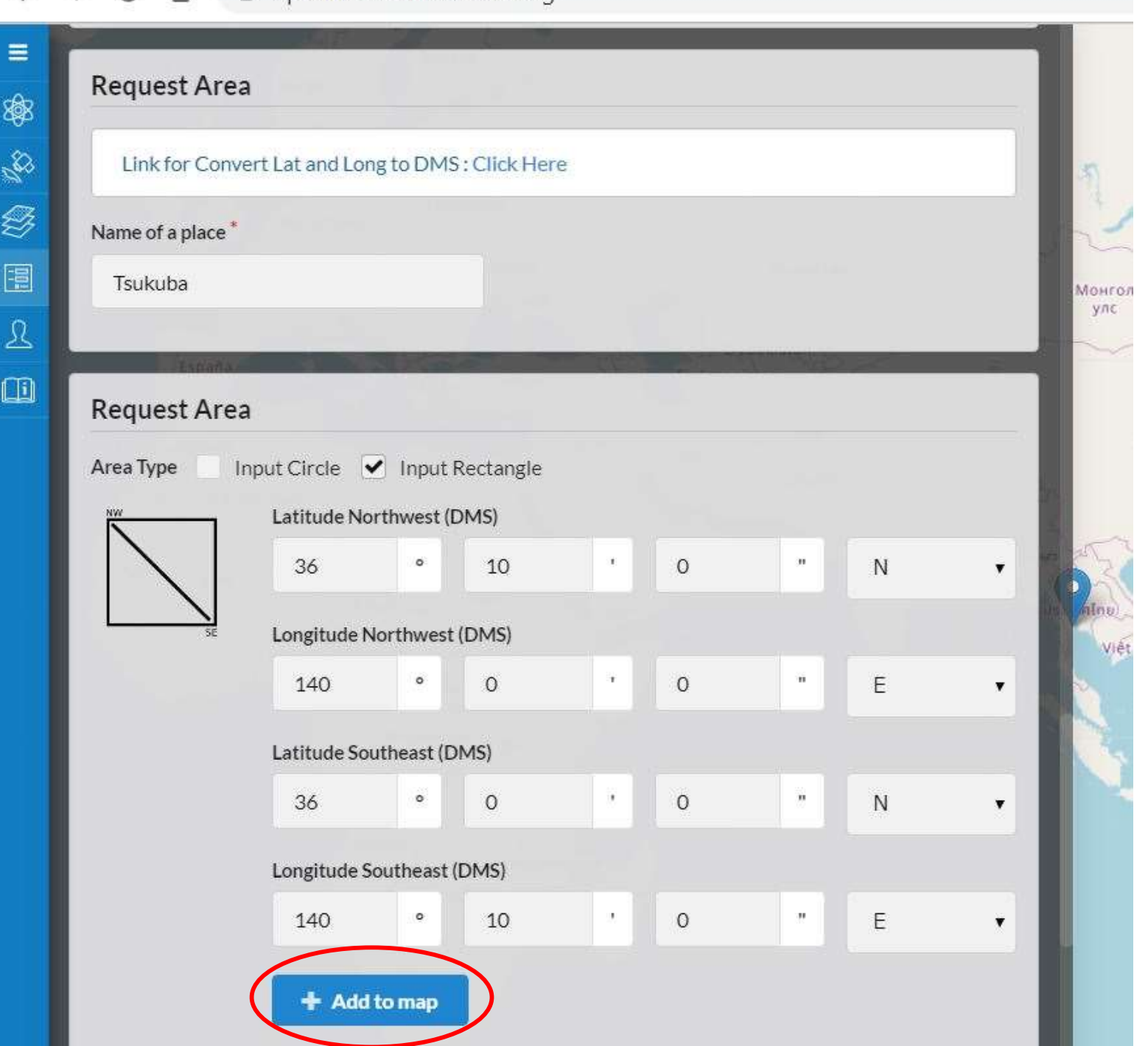

23

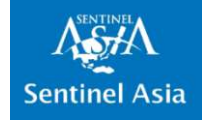

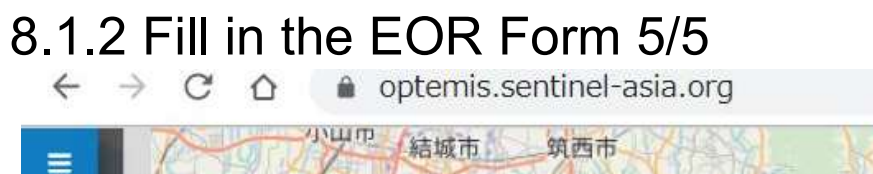

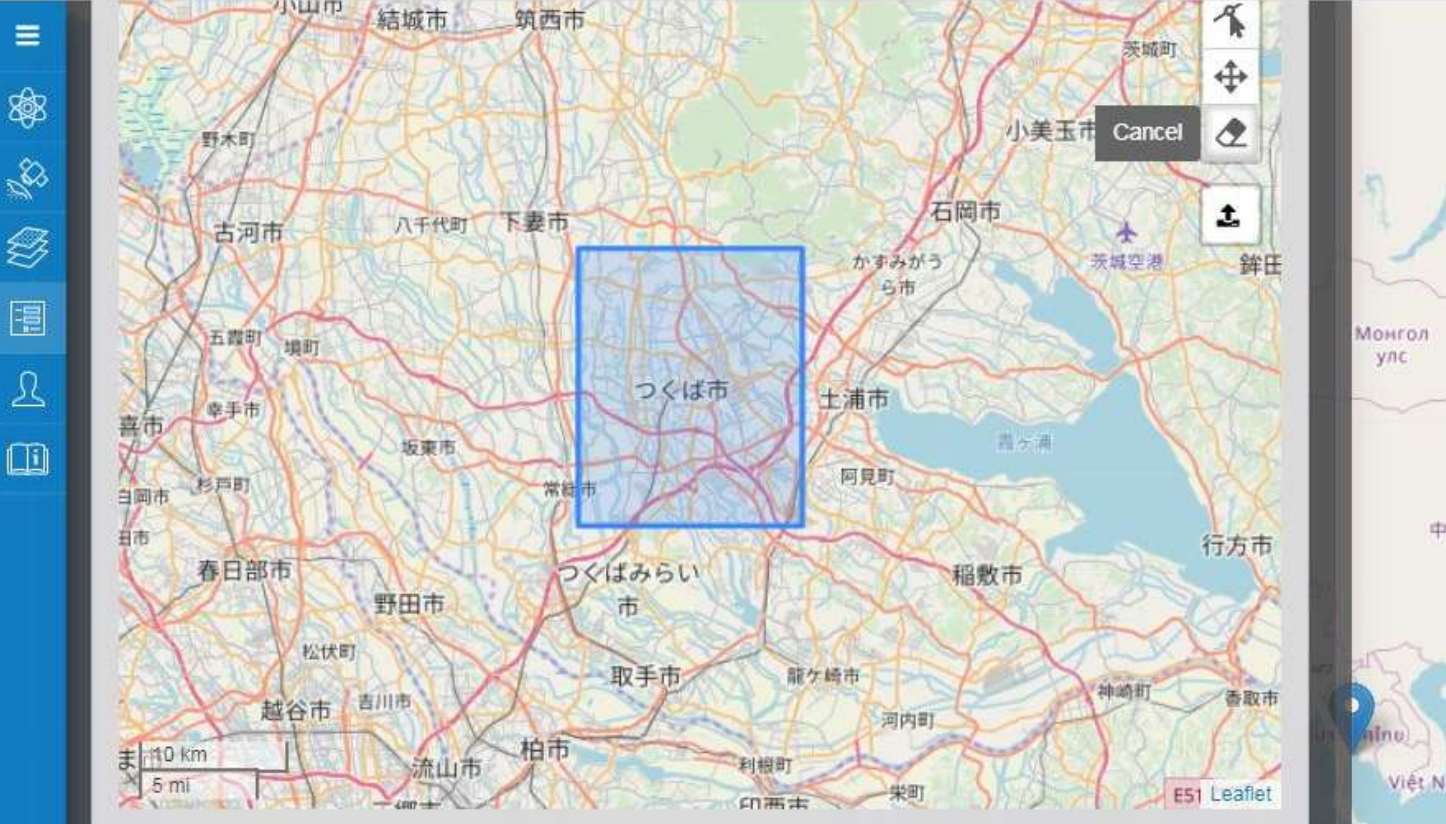

#### **Escalation for IDC**

The requesting organization (RO) may further ask whether to elevate this Emergency Observation Request (EOR) to International Charter for Space and Major Disasters (IDC) when secretariat confirms its appropriateness. If RO wished to elevate to IDC, please check the box on the bottom.

Elevate

 $\checkmark$  Submit

Press "Submit" button

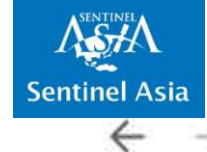

 $\mathbf C$ 

⇧

#### 8.3 Transition to Dashboard

optemis.sentinel-asia.org

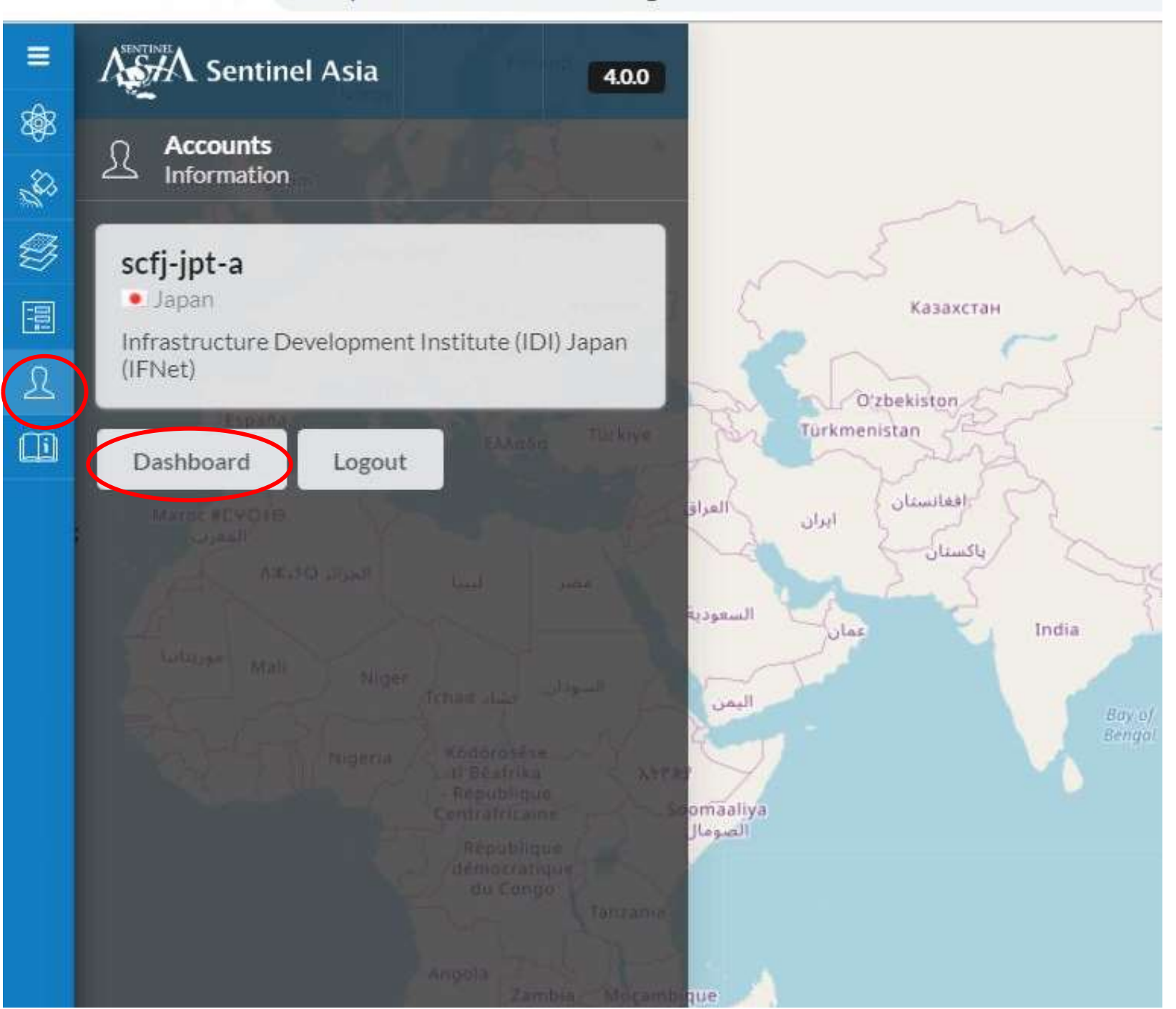

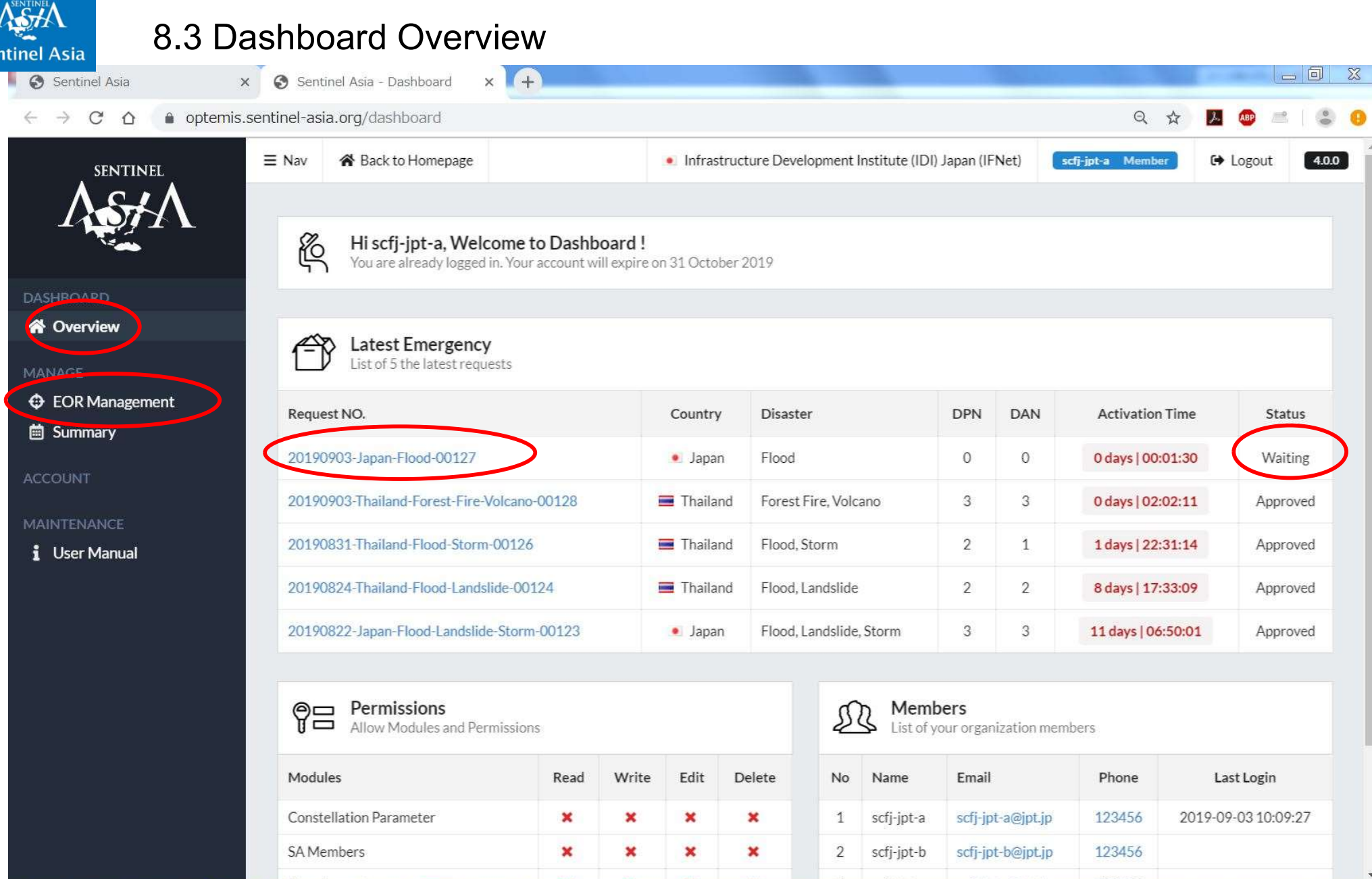

Confirm EOR status on the Latest Emergency list When the EOR is activated, the status changes from Waiting to Approved  $^{26}$ 

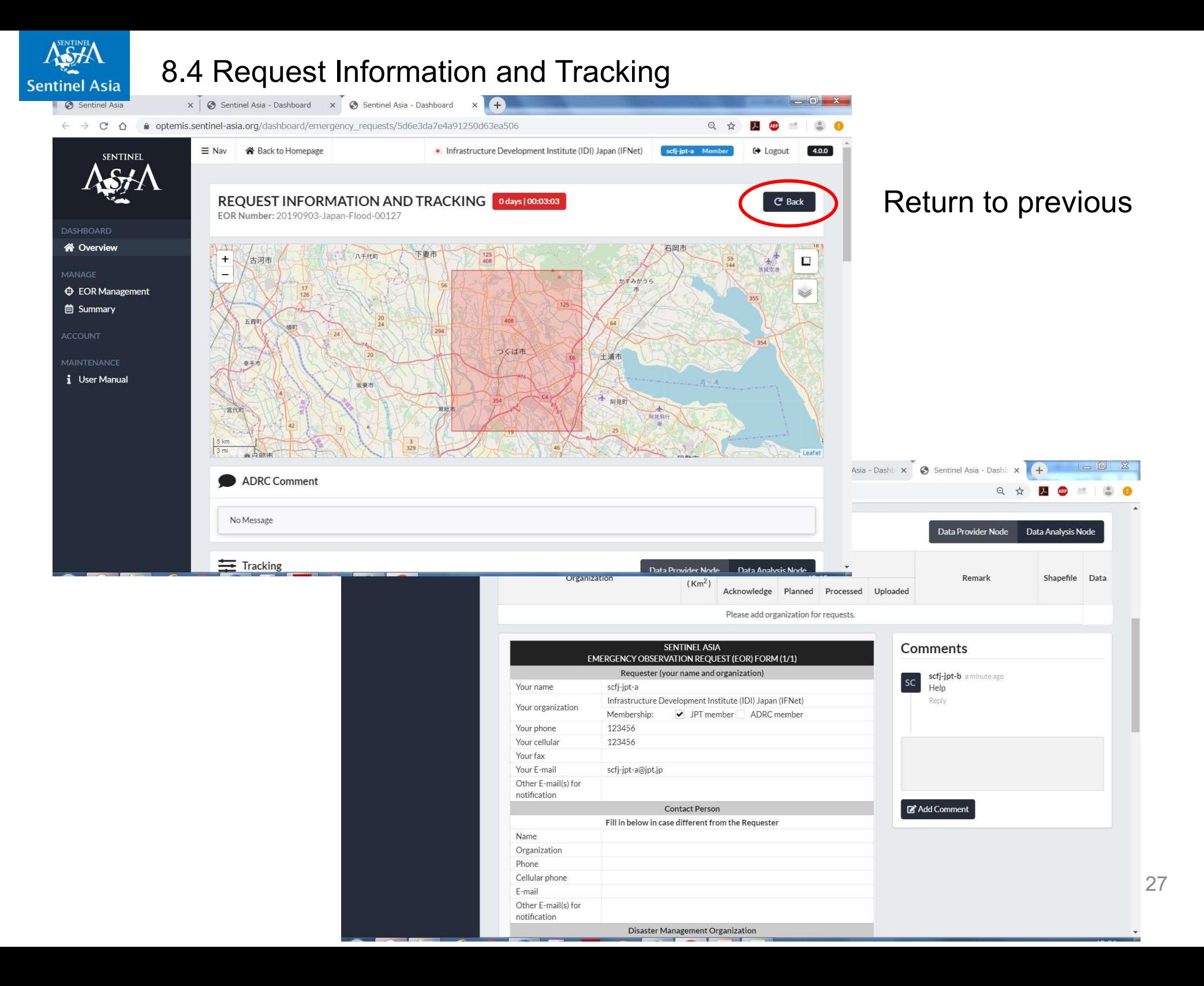

#### 8.6 Get Analysis Product by Requester (JPT member)

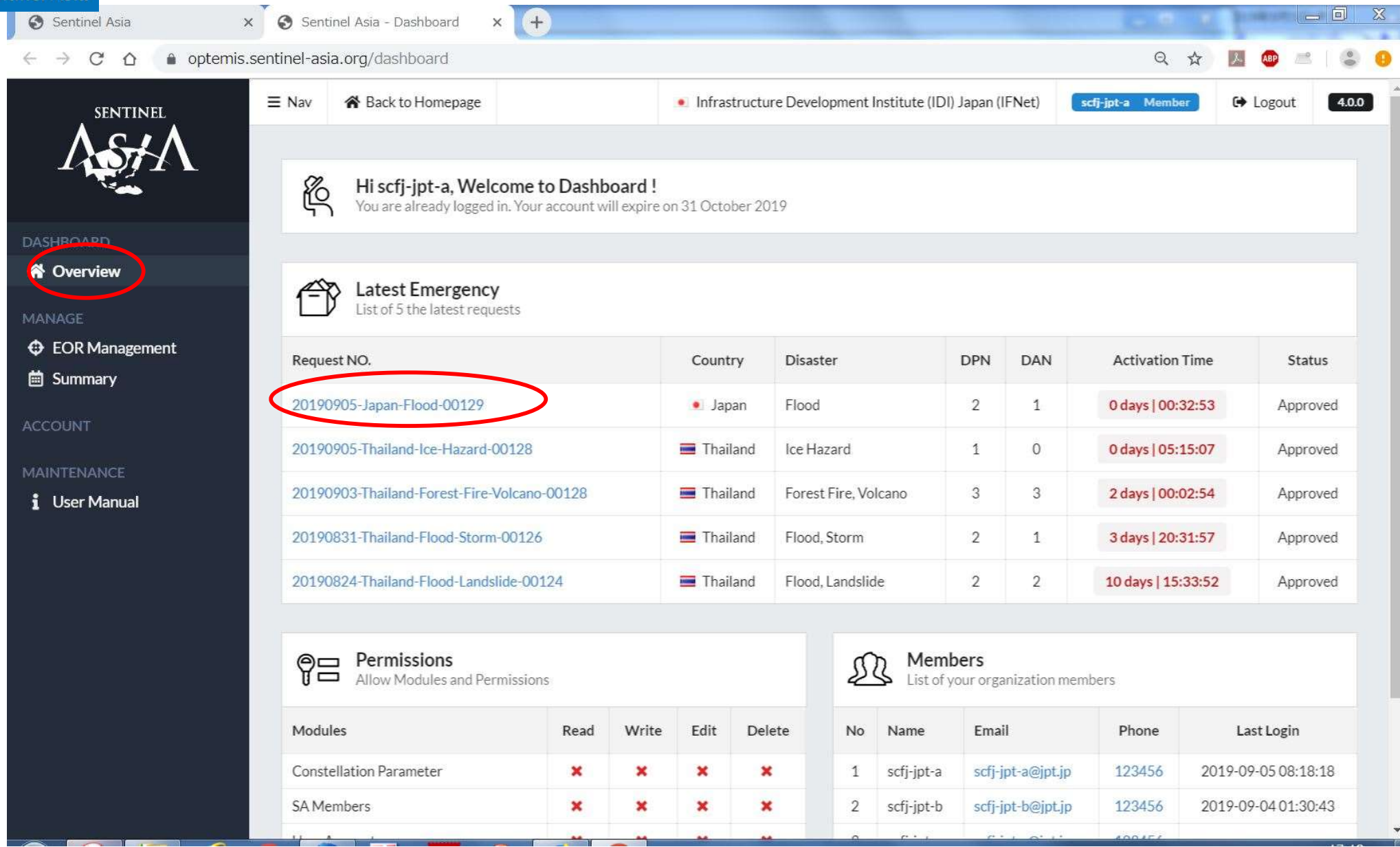

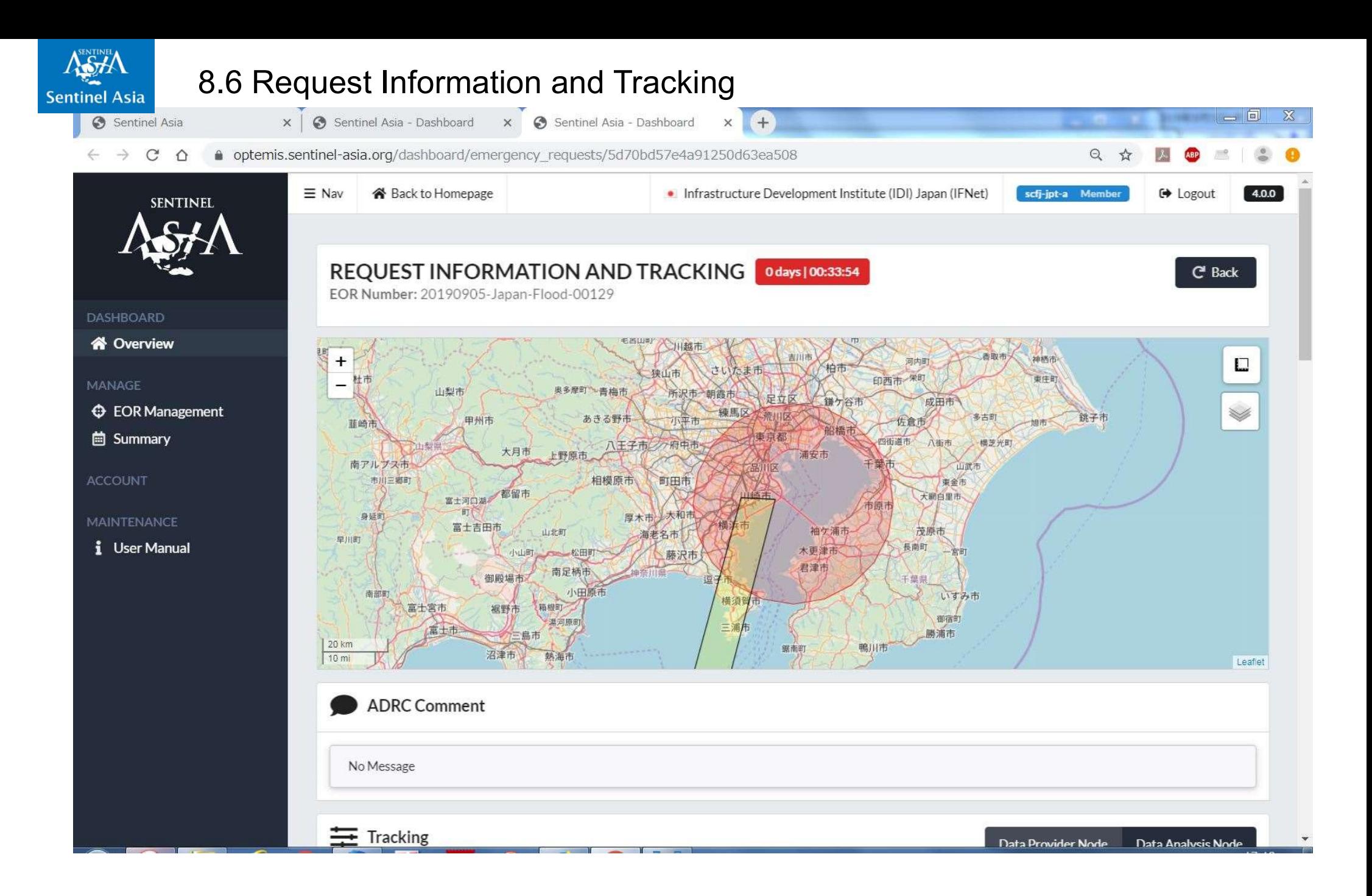

#### Scroll down to next page 29

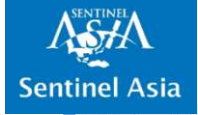

 $\leftarrow$  -

#### 8.6 Request Information and Tracking

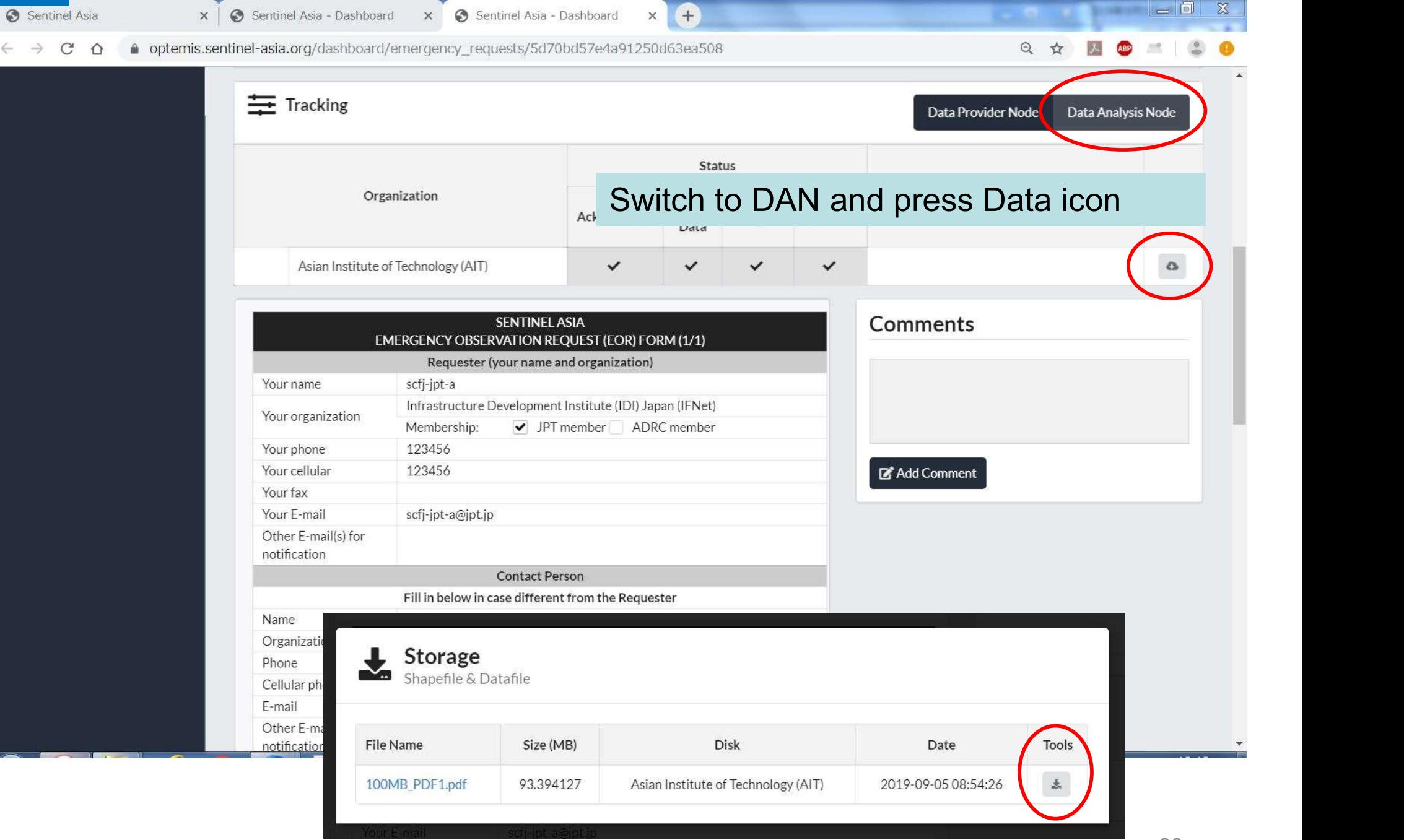

Download the target data with the Tools icon

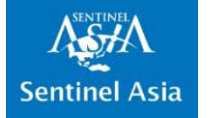

# 9. How to Apply for OPTEMIS Account

9.1 Information regarding OPTEMIS Account

Only the Data Provider Nodes(DPN), Data Analysis Nodes (DAN), and Joint Project Team (JPT) Members will be granted the access to OPTEMIS.

Secretariat understand that there are promotions, transfers, technical leave, etc. and operators in our organization change in time.

However, we cannot keep track of human affairs of each member organization. Therefore, we ask the Point of Contact (PoC) of each organization to maintain list of active operators. 32

## 9.1 Information regarding OPTEMIS Account

There are two steps needed to acquire new account.

- 1) Potential user will regarding OPTEMIS Accomentation in the two steps needed to acquire new account.<br>1) Potential user will register new account in<br>OPTEMIS. OPTEMIS.
- 2) Please ask PoC to send application form to<br>2) Please ask PoC to send application form to<br>2) Please ask PoC to send application form to<br>2) Please ask PoC to send application form to<br>2) Secretarial will cand the UPL of ap activate the newly registered account. (Secretariat will send the URL of application form to PoC)

This is to avoid unauthorized user to gain access to satellite imagery and valuable data provided by DPN and DAN's voluntary resources.

All the accounts expires March 31 of every year. Secretariat will ask PoC, if the registered accounts are qualified for renewal.

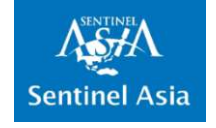

#### 9.2 Access OPTEMIS Top page https://optemis.sentinel-asia.org/

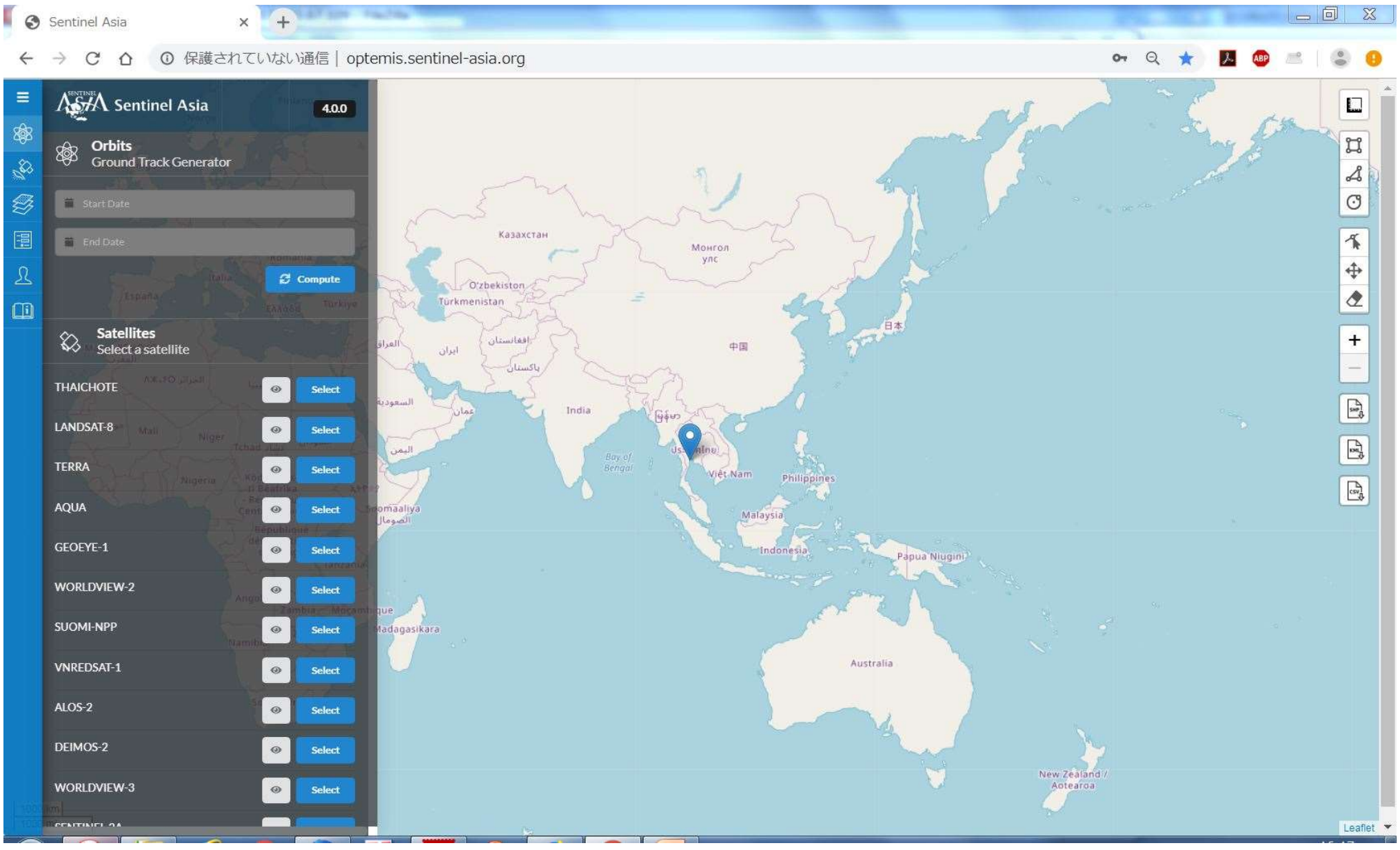

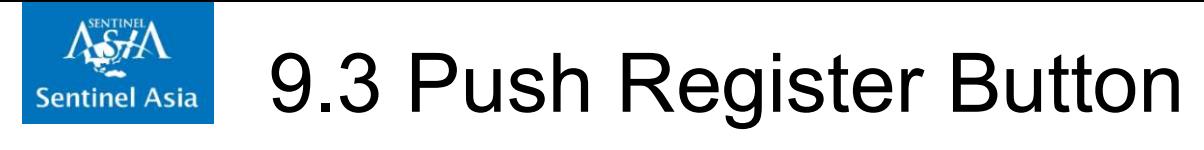

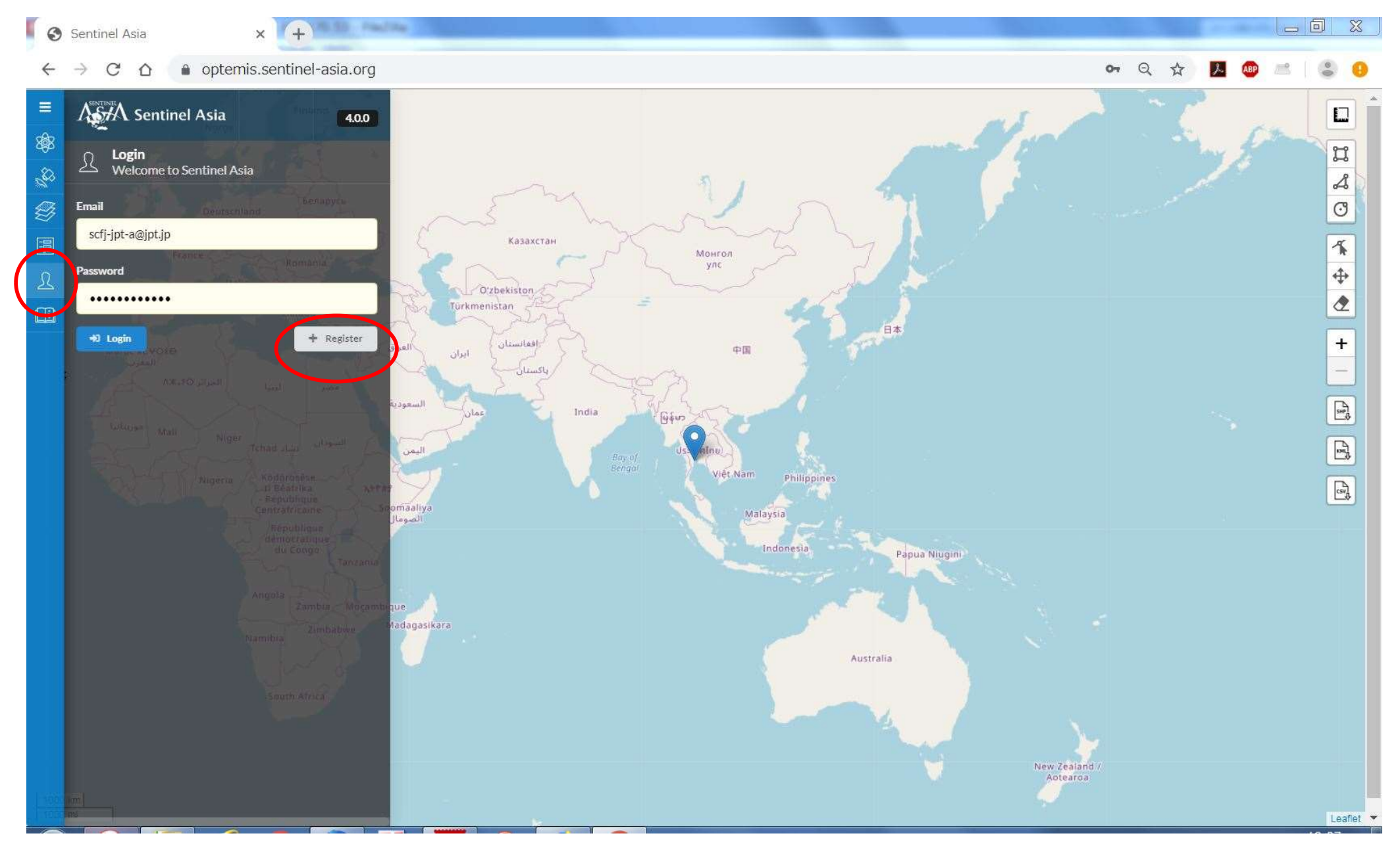

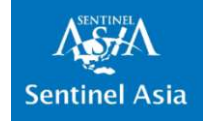

## 9.4 Fill in the Form

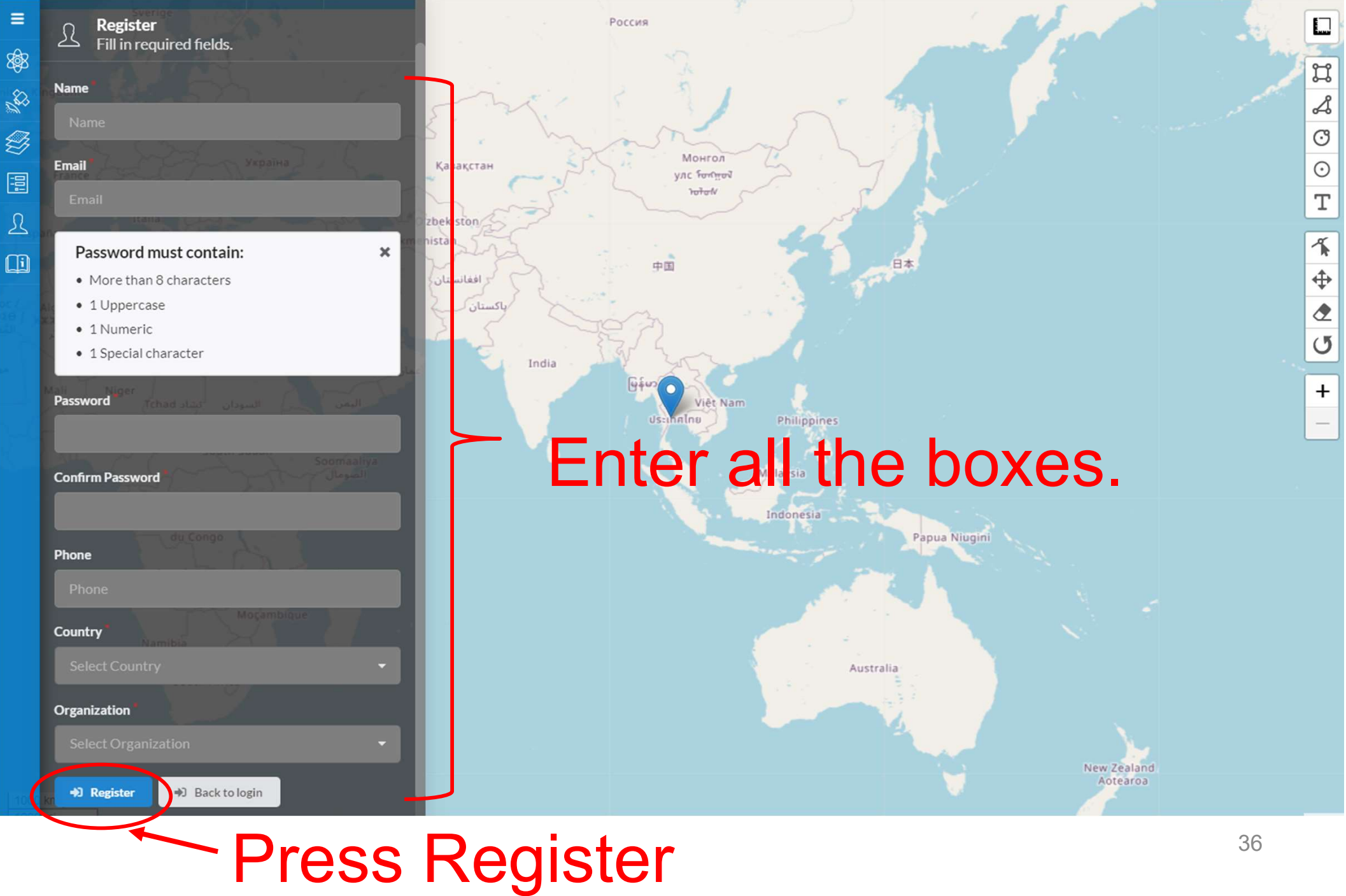

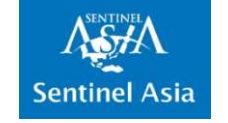

9.5 Ask PoC to send application form to activate new account from PoC

Secretariat will send URL of application form to PoC of your organization.

Please ask PoC to send application form for activation.

Secretariat will send a notice to the new user, when the account is activated.

Please send e-mail to z-sentinel.asiaml.jaxa.jp if you need information about PoC of your organization  $37$ 

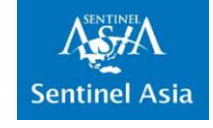

## 9.6 Important Reminder:

all the accounts expires March 31 of every year. Secretariat will ask PoC, if the registered accounts are qualified for renewal.

When a user access OPTEMIS when the disaster happens, sometimes account is expired.

This happens when PoC fails to reply the renewal inquiry from the Secretariat.

Please ask PoC to reply renewal inquiry.

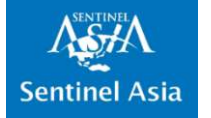

## Thank you!

## The Secretariat hope that EOR will help your Disaster Risk Reduction Activities.